# VYSOKÉ UČENÍ TECHNICKÉ V BRNĚ

BRNO UNIVERSITY OF TECHNOLOGY

### FAKULTA INFORMAČNÍCH TECHNOLOGIÍ ÚSTAV POČÍTAČOVÉ GRAFIKY A MULTIMÉDIÍ

FACULTY OF INFORMATION TECHNOLOGY DEPARTMENT OF COMPUTER GRAPHICS AND MULTIMEDIA

## WEBOVÝ PORTÁL PRO SPRÁVU KONZULTAČNÍCH **SCHŮZEK**

BAKALÁŘSKÁ PRÁCE BACHELOR'S THESIS

AUTOR PRÁCE JURAJ BALCAR AUTHOR

BRNO 2015

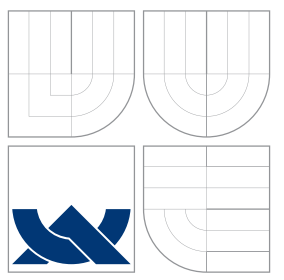

### VYSOKÉ UČENÍ TECHNICKÉ V BRNĚ BRNO UNIVERSITY OF TECHNOLOGY

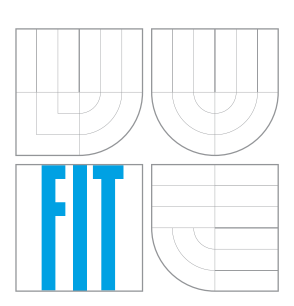

### FAKULTA INFORMACNICH TECHNOLOGII ÚSTAV POČÍTAČOVÉ GRAFIKY A MULTIMÉDIÍ

FACULTY OF INFORMATION TECHNOLOGY DEPARTMENT OF COMPUTER GRAPHICS AND MULTIMEDIA

## WEBOVÝ PORTÁL PRO SPRÁVU KONZULTAČNÍCH **SCHUZEK**

WEB PORTAL FOR CONSULTATION MEETINGS MANAGEMENT

BAKALÁŘSKÁ PRÁCE BACHELOR'S THESIS

AUTHOR

**SUPERVISOR** 

AUTOR PRÁCE JURAJ BALCAR

VEDOUCÍ PRÁCE Ing. VÍTĚZSLAV BERAN, Ph.D.

BRNO 2015

### Abstrakt

Systém pre správu konzultácií slúži pre ľudí, ktorí si chcú rezervovať rôzne termíny u doktora, konzulanta alebo manažéra, ale aj pre ľudí, ktorí chcú poskytovať konzultačné alebo ordinačné hodiny. Cieľom bolo spojenie uvedenej funkcionality spolu s jej jednoduchosťou a efektivitou zároveň, ktorá odpovedá na požiadavky užívateľa. V práci nájdete prierez od špecifikácie požiadavkov cez návrh systému až po samotnú realizáciu.

### Abstract

Consultation management system is for people, who want to reserve different dates at a doctor, consultant or manager, but also for the people who want to offer consultation or office hours. The aim was the connection of functionality with simplicity and efficiency at the same time, which responds to user needs. In this work we can find the main things of request specification, system design and actual implementation.

### Klíčová slova

Plánování, schůzka, rezervace, termín, přidávaní, konzultace, úprava, web, GUI, systém, PHP, MySQL, JavaScript, JQuery, HTML, CSS, www, stránka.

### Keywords

Planning, meeting, reservation, date, adding, consultation, modification, web, GUI, system, PHP, MySQL, JavaScript, JQuery, HTML, CSS, www, site.

### **Citace**

Juraj Balcar: Webový portál pro správu konzultačních schůzek, bakalářská práce, Brno, FIT VUT v Brně, 2015

### Webový portál pro správu konzultačních schůzek

### Prohlášení

Prohlašuji, že jsem tuto bakalářskou práci vypracoval samostatně pod vedením pana Ing. Vítězslava Berana, Ph.D.

> . . . . . . . . . . . . . . . . . . . . . . . Juraj Balcar 1. srpna 2015

### Poděkování

Ďakujem všetkým, ktorí mi akoukoľvek formou pomohli v práci, či už nápadmi, pripomienkami alebo postrehmi. Ako prvému by som konkrétne poďakoval vedúcemu mojej bakalárskej práce, pánovi Ing. Vítězslavovi Beranovi, Ph.D., ktorý mi poskytoval odborné konzultácie, hodnotné informácie k vyvíjanej práci a k vývoji mojich programátorskych skúseností. Nesmiem zabudnúť ani na podporu mojich rodičov a rodiny, ktorý ma podporujú aj v neľahkých situáciách.

c Juraj Balcar, 2015.

Tato práce vznikla jako školní dílo na Vysokém učení technickém v Brně, Fakultě informačních technologií. Práce je chráněna autorským zákonem a její užití bez udělení oprávnění autorem je nezákonné, s výjimkou zákonem definovaných případů.

## Obsah

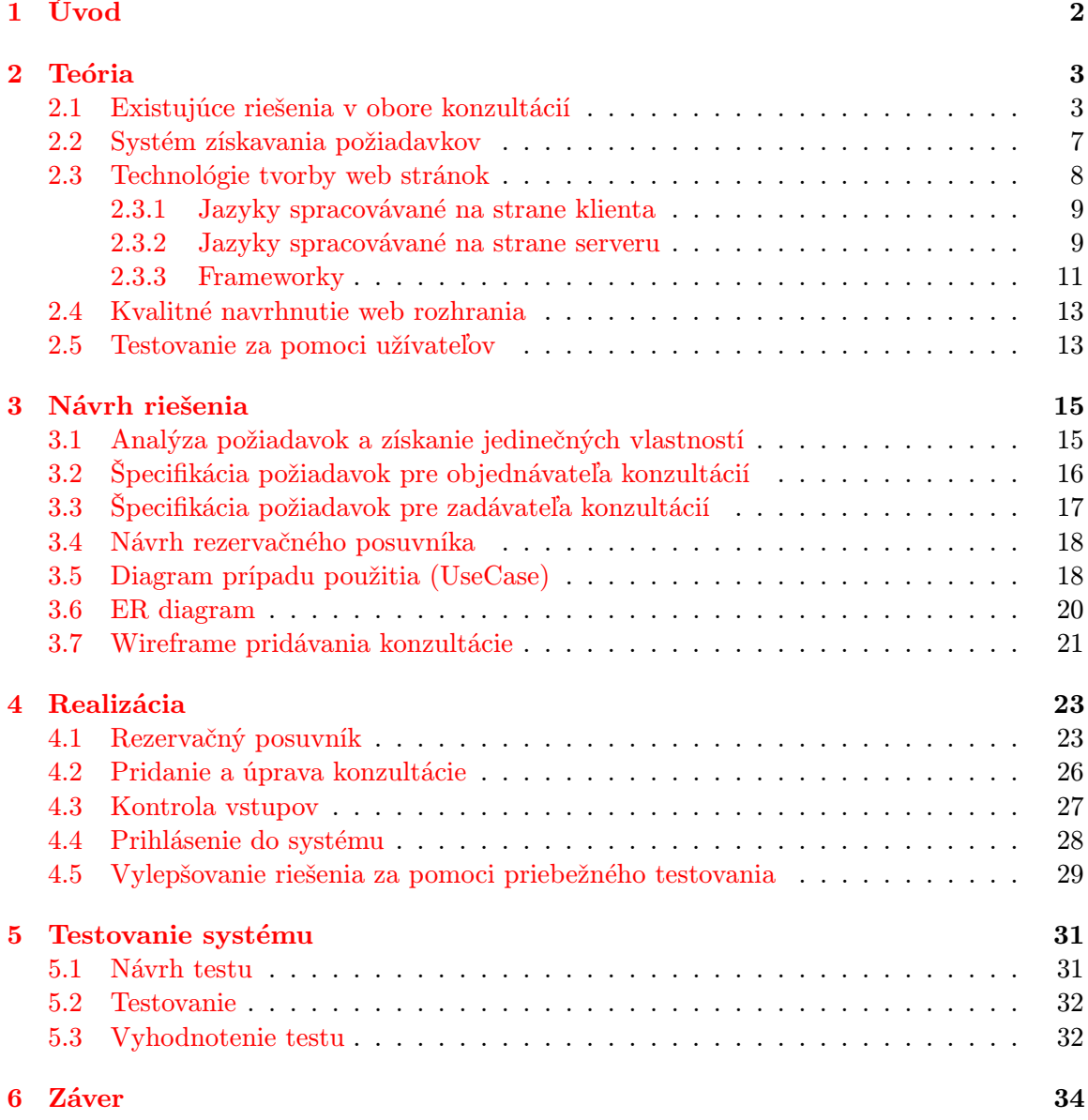

## <span id="page-5-0"></span>Kapitola 1

## Úvod

Cieľ práce je vytvoriť web portál pre správu konzultačných hodín a v nasledujúcich riadkoch Vás stručne uvediem do problematiky, ktorej som musel porozumieť. Získané skúsenosti tak poslúžia k vytvoreniu unikátneho, flexibilného a moderného manažéra konzultačných hodín.

Pre kvalitný návrh takého systému je nutné najskôr zmapovanie existujúcich riešení v obore konzultácií a určenie ich výhod vrsp. nevýhod, ktoré dopomôžu k stanoveniu unikátnych vlastnosti novo vytváraného systému. Vlastnosti, ktoré budú pre systém samozrejmosťou, sú získané či už osobným pozorovaním rezervácií v jednotlivých odvetviach alebo osobnou konzultáciou so zadávateľom ponuky vrsp. objednávateľom termínu ale aj pozorovaním existujúcich riešení. Následne zhrniem dostupnú technológiu tvorby web stránok dôležitú pre úplnú funkcionalitu manažéra konzultačných hodín. Nesmiem zabudnúť ani na kvalitné spracovanie užívateľského rozhrania, kde je potrebné dodržiavať isté priority rozloženia elementov pre intuitívne a z hľadiska užívateľa jednoduché rozhranie. Viac o teoretickom úvode sa dočítate v kapitole [2.](#page-6-0)

Na základe informácií o proužívateľskom vývoji systému a skúseností s danými technológiami, je v kapitole [3](#page-18-0) detailne rozpísaný návrh riešenia, ako aj konkrétny výber technológií na báze získaných užívateľských potrieb. Neodmysliteľnou súčasťou je Dátový model - ER diagram, abstraktne a konceptuálne znázorňujúci využitie dát. Ďalším je Prípad použitia - UseCase diagram, zobrazujúci funkcionalitu daného systému. V návrhu riešenia je možné nájsť aj návrh jedinečného rezervačného posuvníka ako aj užívateľského rozhrania aj s patričným popisom - WireFrame - podľa ktorého bude tvorený celý web systém.

Po získaní návrhu systému je realizácia riešená v kapitole [4,](#page-26-0) kde postupne rozoberiem funkčnosť a implementáciu už spomínaného rezervačného posuvníka, cez prihlásenie do systému (interné/sociálne siete) až po samotné plynulé prechody na stránke. Medzi samozrejmosti moderného webu patrí aj optimalizácia pre vyhľadávače, ktorá dokáže v konečnom dôsledku zvýšiť návštevnosť stránky, a preto jej bude venovaná patričná pozornosť.

Pre overenie správnosti navrhnutého rozhrania a samotnej realizácie je v kapitole [2.5](#page-16-1) uvedené testovanie systému na základe užívateľov, za pomoci ktorých je možné overiť kvalitu realizovaného systému. Test musí byť zameraný na hlavnú funkcionalitu systému pri ktorých sú sledované užívateľove reakcie. V práci sa zameriavam na dva druhy testov a to na testovanie užívateľa na diaľku, kde užívateľ sám uvádza odpovede, ale aj na osobné testovanie, kde sa systém testuje za prítomnosti človeka, ktorý zaznamenáva všetky užívateľské reakcie.

## <span id="page-6-0"></span>Kapitola 2

## Teória

Pri tvorbe web systému je nutné najskôr spoznať dostupné existujúce riešenia v obore konzultácií, na základe ktorých odvodím unikátne vlastnosti nového systému. Všeobecné vlastnosti sú získané či už pozorovaním v rôznych odvetviach, osobnými konzultáciami alebo štúdiom existujúcich riešení. Ďalej je potrebné zhrnúť dostupnú technológiu k tvorbe web systémov, či už zo strany klienta alebo serveru. Ako posledné je potrebné definovať kvalitný návrh web rozhrania a jeho následné možné otestovanie na užívateľoch, ktoré dodá objektívnu spätnú väzbu.

#### <span id="page-6-1"></span>2.1 Existujúce riešenia v obore konzultácií

V tomto obore sa nachádza množstvo rezervačných systémov, preto spomeniem iba najzaujímavejšie z nich.

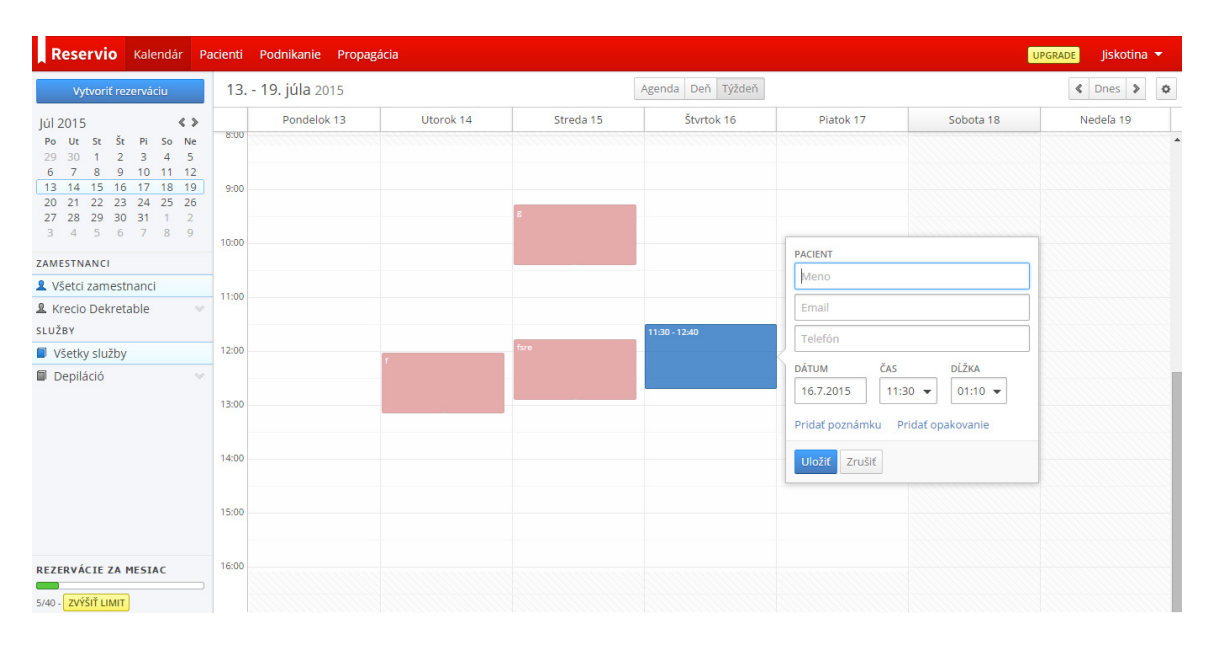

<span id="page-6-2"></span>Obrázek 2.1: Náhľad správy rezervácií na Reservio.com

Reservio.com (obrázok [2.1\)](#page-6-2) - jednoduchý, responzívny a čistý dizajn dopĺňa efektívna správa rezervácií v podobe kalendára, ktorá je však obmedzená počtom rezervácií, zákázníkov, atď. Neobmedzené počty tak bolo možné dosahovať len po zaplatení určitého balíčku. Z pohľadu zadávateľa ma nemilo prekvapilo množstvo e-mailov, ktoré som dostával aj mimo priebeh konzultácií.

Nevýhody riešenia:

- dlhšia učiaca krivka
- prvotné zahltenie užívateľa informáciami
- možnosť vytvorenia mŕtych zón (pri nastavení minima a maxima rezervácie je možnosť vytvorenia voľnej časti menšej než minimum, čo je nazvané mŕtva zóna)
- spoplatnenie pri vyšších nárokoch

Výhody riešenia:

- dynamické prechody stránok
- prepojenie so sociálnymi sieťami
- možnosť dovolenky
- správa zamestnancov

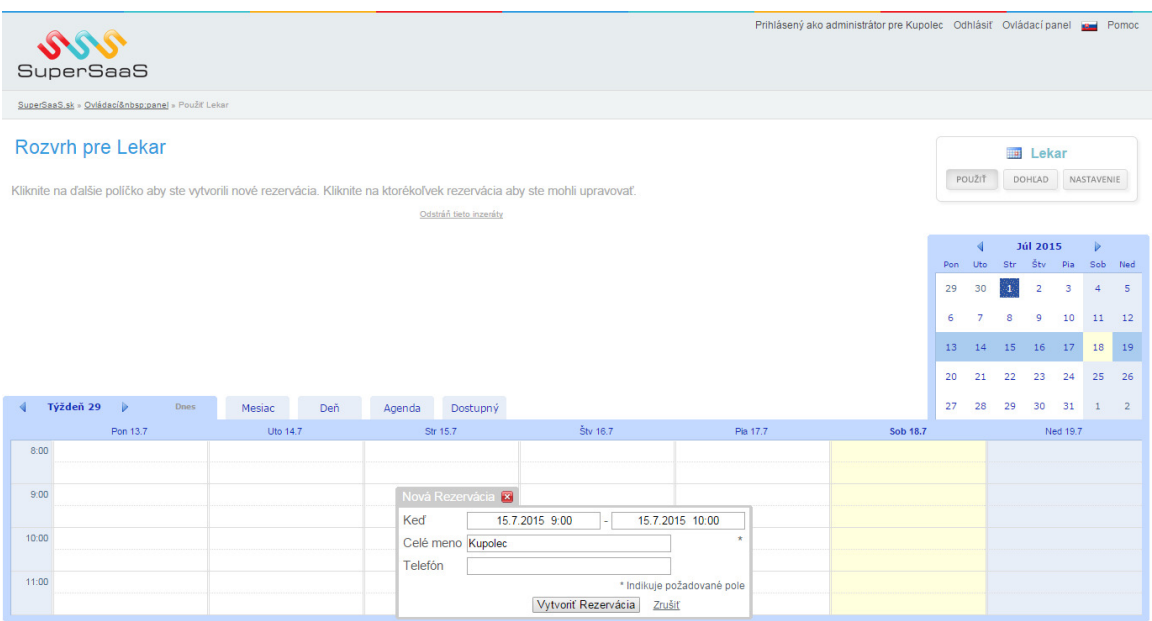

<span id="page-7-0"></span>Obrázek 2.2: Náhľad správy rezervácií na SuperSaas.sk

SuperSaas.sk (obrázok [2.2\)](#page-7-0) - jeden z ďalších spoplatnených rezervačných systémov, ktorý však už ako Reservio.com neprerazil. Potencionálnych užívateľov sa snaží prilákať za pomoci Demo prihlásenia, kde si užívateľ môže vyskúšať so systémom pracovať. Systém je však menej graficky prepracovaný a rozostavenie elementov by mohlo byť riešené aj efektívnejšie.

Nevýhody riešenia:

- málo prehľadné
- prvotné zahltenie užívateľa informáciami
- zbytočne zložité úvodné nastavenie konzultácie
- spoplatnenie pri vyšších nárokoch
- nedá sa nastaviť minimum a maximum rezervácie
- zlá gramatika, ktorá budí neprofesionálny dojem

Výhody riešenia:

- komplexné nastavenie konzultácií
- široké zameranie

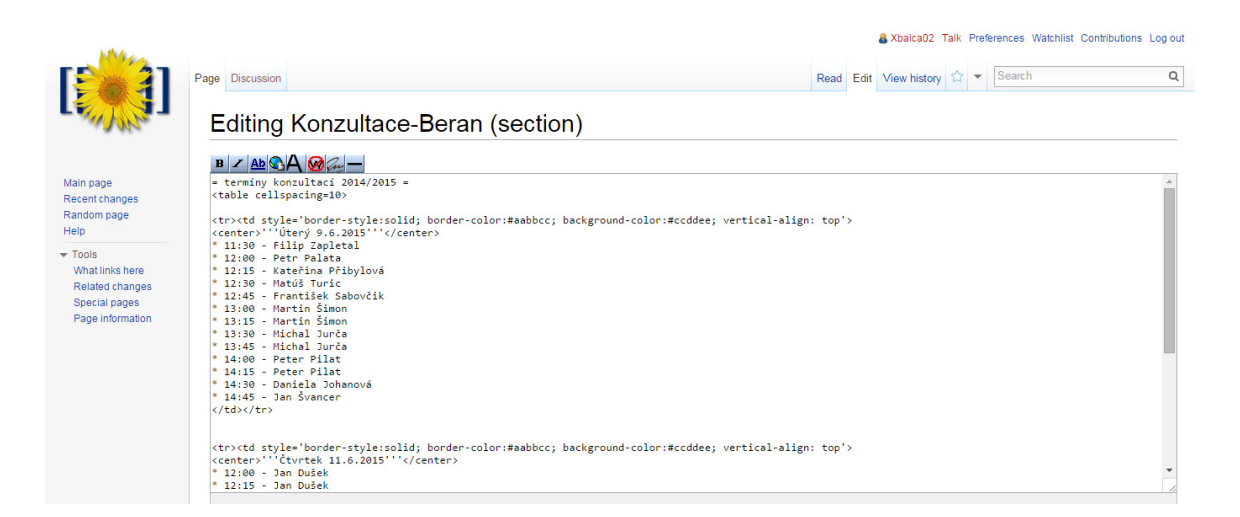

Obrázek 2.3: Náhľad správy konzultácií na Konzultace

<span id="page-8-0"></span>Konzultace Beran (obrázok [2.3\)](#page-8-0) - systém, ktorý beží na základe Wiki sa aktuálne nachádza na adrese http://merlin.fit.vutbr.cz/wiki/index.php/Konzultace-Beran. Vypísanie konzultácií je na základe wiki kódu, ktorý sa pri rezervácií musí upraviť. Zadávateľ tak musí občas skontrolovať, či niekto náhodou neprepísal väčšiu časť kódu než je nutné. Rezervácie sú rozdelené po 15 minútových intervaloch, kde sa študent môže nahlásiť aj na dve po sebe idúce rezervácie.

Nevýhody riešenia:

• užívateľ sa dostáva do styku s wiki kódom

- zadávateľ musí vedieť pracovať vo wiki kóde a mať pripravenú šablónu pre zadávanie konzultácií
- zadávateľ je nútený všetky bloky manuálne vypisovať
- nemožno obmedziť oprávnenia pre študenta

Výhody riešenia:

- bezplatné riešenie
- univerzálnosť riešenia

| RESERVANTO<br>A.<br>thema1@azet.sk (Odhlásiť)      |                              |                |              |                       |                                                                        |                |                |                                                                                                    |                                       |                           |              |                            |              |              |                  |  |  |
|----------------------------------------------------|------------------------------|----------------|--------------|-----------------------|------------------------------------------------------------------------|----------------|----------------|----------------------------------------------------------------------------------------------------|---------------------------------------|---------------------------|--------------|----------------------------|--------------|--------------|------------------|--|--|
|                                                    |                              |                |              |                       |                                                                        |                |                |                                                                                                    |                                       |                           |              |                            |              |              |                  |  |  |
| <b>E KALENDÁR</b><br>PREHLADY                      |                              |                |              |                       |                                                                        |                |                | podpora@reservanto.sk<br><b>2. ZÁKAZNÍCI</b><br><b>WE NASTAVENIE</b><br><b>ED PREDAJA</b><br>+420 730 155 866 |                                       |                           |              |                            |              |              |                  |  |  |
|                                                    |                              |                |              |                       |                                                                        |                |                |                                                                                                    |                                       |                           |              |                            |              |              |                  |  |  |
|                                                    | $\bullet$<br>ST<br>PO<br>UT. |                |              |                       | <b>JÚL 2015</b><br>$\mathbf{o}$<br>ŠT<br>PIA<br><b>SO</b><br><b>NE</b> |                |                | KALENDÁR                                                                                                    |                                       |                           |              |                            |              |              |                  |  |  |
|                                                    |                              |                | $\mathbf{1}$ | $\overline{2}$        | 3                                                                      | $\overline{4}$ | $\overline{5}$ |                                                                                                    |                                       |                           |              |                            |              |              |                  |  |  |
|                                                    | 6                            | $\overline{7}$ | 8            | $\overline{9}$        | 10                                                                     | 11             | 12             |                                                                                                    | + Pridať rezerváciu<br>+ Pridat voľno |                           |              |                            |              |              |                  |  |  |
|                                                    | 13                           |                |              |                       | 17                                                                     |                | 19             | Deň<br>Týždeň<br><b>Dnes</b><br>$\rightarrow$<br>$\prec$                                                      |                                       |                           |              |                            |              |              |                  |  |  |
|                                                    |                              | 14             | 15           | 16                    |                                                                        | 18             |                |                                                                                                    |                                       |                           |              |                            |              |              |                  |  |  |
|                                                    | 20                           | 21             | 22           | 23<br>30 <sub>2</sub> | 24                                                                     | 25             | 26             |                                                                                                    | Pondelok 20.7.                        | <b>Utorok 21.7.</b>       | Streda 22.7. | Štvrtok 23.7.              | Piatok 24.7. | Sobota 25.7. | Nedeľa 26.7.     |  |  |
|                                                    | 29<br>27<br>28               |                |              |                       | 31                                                                     |                |                | 9:00                                                                                                    |                                       | Q rgd<br>$\searrow$<br>bd |              | Q rgd<br>$\mathbb N$<br>bd |              |              | $\blacktriangle$ |  |  |
| PREVÁDZKARNE                                       |                              |                |              |                       |                                                                        |                | 10:00          |                                                                                                    | $9.02 - 13.02$                        |                           |              |                            |              |              |                  |  |  |
|                                                    | fg                           |                |              |                       |                                                                        | 11:00          |                |                                                                                                    |                                       |                           |              |                            |              |              |                  |  |  |
| <b>PRACOVNÍCI</b>                                  |                              |                |              |                       |                                                                        |                | 12:00          |                                                                                                    |                                       |                           |              |                            |              |              |                  |  |  |
|                                                    | ffgf                         |                |              |                       |                                                                        | 13:00          |                |                                                                                                    |                                       |                           |              |                            |              |              |                  |  |  |
|                                                    |                              |                |              |                       |                                                                        |                | 14:00          |                                                                                                    |                                       |                           |              |                            |              |              |                  |  |  |
|                                                    | KONTROLNÝ ZOZNAM<br>skryt    |                |              |                       |                                                                        | 15:00          |                |                                                                                                    |                                       |                           |              |                            |              |              |                  |  |  |
| Vyriešte všetky úlohy a<br>získajte 4,00 € kredit! |                              |                |              |                       |                                                                        |                | 16:00          |                                                                                                    |                                       |                           |              |                            |              |              |                  |  |  |
|                                                    | 1. Vytvorte pôsobisko        |                |              |                       |                                                                        |                |                | Napíšte nám a my sa ozverne                                                                                   |                                       |                           |              |                            |              |              |                  |  |  |

<span id="page-9-0"></span>Obrázek 2.4: Náhľad správy konzultácií na Reservanto.sk

Reservanto.sk (obrázok [2.4\)](#page-9-0) - systém, ktorý je taktiež spoplatnený pri vyšších nárokoch s obvyklou funkcionalitou rezervačného systému. Pri každom prihlásení systém odošle SMS na telefón uvedený pri registrácií, ktorý zbytočne komplikuje hladké užívanie systému.

Nevýhody riešenia:

- spoplatnenie pri vyšších nárokoch alebo istých službách
- možnosť vytvorenia mŕtvych zón

Výhody riešenia:

- nastavenie zamestnancov/prevádzkarne
- gamifikácia
- platobná brána

| FITSYSTEM | User:<br>settings                                                        | sportovni haly<br>logout             |                                 |                                                                                                 |                                           |                                       |                                                |                                              |
|-----------|--------------------------------------------------------------------------|--------------------------------------|---------------------------------|-------------------------------------------------------------------------------------------------|-------------------------------------------|---------------------------------------|------------------------------------------------|----------------------------------------------|
|           |                                                                          |                                      |                                 |                                                                                                 |                                           |                                       |                                                | $\blacksquare$ $\blacksquare$ $\blacksquare$ |
|           |                                                                          |                                      |                                 |                                                                                                 |                                           |                                       |                                                | Next week $\sum$                             |
|           | HALL <sub>2</sub><br><b>HALL1</b><br><b>Monday</b><br>13.7.2015<br>06:50 | <b>Tuesday</b><br>14.7.2015<br>06:50 | Wednesday<br>15.7.2015<br>06:50 | <b>Thursday</b><br>16.7.2015<br>06:50<br><b>Fitbox (100 cr.)</b><br>Blanka<br>$120 -$<br>ستستنب | Friday<br>06:50                           | <b>Saturday</b><br>18.7.2015<br>06:50 | $\underset{19.7.2015}{\text{Sunday}}$<br>06:50 |                                              |
|           |                                                                          |                                      |                                 |                                                                                                 | 12.30<br><b>Futsal (100 cr.)</b><br>pokus |                                       |                                                |                                              |

<span id="page-10-1"></span>Obrázek 2.5: Náhľad správy konzultácií na FitSyst.com

FitSyst.com (obrázok [2.5\)](#page-10-1) - systém je ponúkaný v 4 jazykových variáciach, medzi ktoré patrí aj slovenčina a čeština. Rozloženie prvkov pri správe rezervácií by mohlo byť volené efektívnejšie pre využitie celej obrazovky.

Nevýhody riešenia:

- spoplatnenie pri vyšších nárokoch alebo istých službách
- ponúka len 4 typy služieb (chýba zdravotníctvo)
- možnosť vytvorenia mŕtvych zón

Výhody riešenia:

• graficky dobre spracovaný kalendár

#### <span id="page-10-0"></span>2.2 Systém získavania požiadavkov

Pre vhodné vytvorenie systému zo strany užívateľa, je potrebné najskôr určitým spôsobom získať relevantné požiadavky na systém. Možných spôsobov je v tomto prípade viac:

- osobným pozorovaním činnosti v jednotlivých odvetviach
- vyskúšaním existujúcich riešení
- osobnou konzultáciou so zadávateľom

Kombináciou spomenutých spôsobov získam konkrétne požiadavky a minimalizujem tak riziko, že by sa na určitú požiadavku mohlo zabudnúť, čo by sa negatívne prejavilo na dodatočnej úprave stránky, či už z hladiska času potrebného pre vývoj alebo znehodnotenou štruktúrou programu. Preto je vhodné si zadefinovať na čo konkrétne sa pri pozorovaní zamerať.

Pri osobnom pozorovaní je dohodnuté stretnutie vo všeobecnej ambulancií pre deti a dorast u pani MUDr. Viery Čechovej, kde je doktorka a jej sestrička oboznámená s tým, že nemusia strácať čas pri objednávaní pacientov či už cez e-mail alebo telefón, čím predídu zaplneným čakárňam a ušetria tak čas aj samotným pacientom vďaka konzultačnému systému, ktorý je v štádiu vývoja. Personálu sú tak predložené v prvom rade výhody, ktoré ich očakávajú, aby som v maximálnej možnej miere zaujal ich pozornosť hneď na úvod. Následne im bolo objasnené, že aby bol systém z ich pohľadu a pohľadu pacientov čo najefektívnejší, je potrebné stráviť istú dobu nestranným pozorovaním činnosti ambulancie. Po vzájomnej dohode sme si stanovili jeden vyťažený a jeden nevyťažený deň, kde v prvý deň je možné vidieť čakáreň, objednávky ale aj riešenie pacientov v maximálnom nasadení, a v druhý deň sú vyjasnené súvislosti na ktoré vo vyťaženom dni nezostal čas. V tieto dni budem prítomný ako nestranný pozorovateľ na ambulancii, kde sa zameriam na to, aké osoby a za akým účelom vstupujú do činnosti objednávania, aké úlohy a v akej náväznosti ich musia vykonať, koľko času zaberú jednotlivé úlohy a k akým informáciam musia dané osoby pristupovať. Všetky tieto informácie sú štrukturovane zapisáné na papier ako požiadavky na novo vytvorený systém.

Vďaka vyskúšaniu existujúcich riešení je možné získať informácie podobné osobným pozorovaním, ktoré sú však už aplikované v praxi a tak je možné vidieť výhody a nevýhody jednotlivých funkcií systémov. Na portáloch spomenutých v existujúcich riešeniach je potrebné postupne prejsť od registrácie, prihlásenia, cez nastavenie konzultácií až po samotnú rezerváciu, kde je potrebné sledovať s akými funkciami a informáciami sa pracuje. Spraví sa tak prehľad aké funkcie je možné zdokonaliť oproti súčasným riešeniam a takisto sa doplnia požiadavky na systém v rámci časových možností.

Za pomoci osobnej konzultácie je možné najlepšie zistiť ideálnu predstavu o systéme či už zo strany doktora, ktorý má adekvátne skúsenosti s objednávaním svojích pacientov, alebo zo strany pacientov, ktorý takisto majú určitú predstavu o možnostiach systéme. Pre získanie požiadavkov je vybraná vzorka 5 pacientov všetkých vekových kategórií, ktorým je najskôr vysvetlené aký projekt sa realizuje, a následne je im položená všeobecná otázka, že ako by si predstavovali systém, za pomoci ktorého by sa objednávali u doktora. Konkrétnymi otázkami na funkcionalitu, dizajn a dostupné informácie v systéme je dokreslená predstava, ktorá je spísaná vo forme požiadavok na objednávanie konzultácií.Dôležité je položiť správne dotazy a pomôcť tak danej osobe vydefinovať víziu. Podobne je to realizované aj u doktorky, kde sú však na základe jej predstavy tvorené požiadavky pre správu konzultácií. Získané požiadavky od pacientov aj doktorky sú zanalyzované a tie, ktoré neboli získané predchádzajúcimi spôsobmi, sú v tomto spôsobe ponechané.

#### <span id="page-11-0"></span>2.3 Technológie tvorby web stránok

Pri tvorbe web systému je potrebné dopodrobna poznať jazyky a prostriedky, za pomoci ktorých bude vytvorená daná aplikácia. V súčasnosti je k dispozícií mnoho takýchto vývojových prostriedkov, kde v nasledujúcej časti sa oboznámime so základnou úrovňou programovania webových stránok (PHP, databáza MySQL, JavaScript, HTML, CSS), na základe ktorých sa dá zostrojiť moderná a dynamická stránka, ale aj s nadstavbovou úrovňou (AJAX, jQuery, BootStrap, MVC, Zend, Nette), z ktorých plynú rôzne uľahčenia pre programátora v podobe ušetreného množstva kódu a neposlednom rade aj času. Takisto bude spomenuté využitie každého vyššie spomenutého prostriedku v konkrétnej časti web stránky a aj jeho výhody vrsp. nevýhody.

#### <span id="page-12-0"></span>2.3.1 Jazyky spracovávané na strane klienta

Základným značkovacím jazykom je HTML [\[1\]](#page-41-0), ktorý je určený k vytváraniu web stránok zobraziteľných vo webovom prehliadači, kde kladie dôraz viac na zobrazenie (fonty, štýl písma) ako na sémantiku informácií (význam slov). Umožňuje vytvárať dokumenty obsahujúce text, fotografie, hypertextové odkazy, formuláre, meta informácie (zobraziteľné iba pre prehliadače), multimediálny a iný obsah. Do príchodu jazyka HTML 5, plánovali tvorcovia HTML nahradiť XHTML, čo je implementácia jazyka XML, ktorý mal pôvodne zjednodušiť prácu programátorom ale aj prehliadačom. Vo výsledku nám HTML poskytne základnú kostru celej stránky, ktorá sa v rôznych obdobách využíva až dodnes.

Ďalšou technológiou je CSS alebo inak nazývané kaskádové štýly, čo je bežné rozšírenie (X)HTML. Často je označovaný konzorciom W3C ako jednoduchý mechanizmus na vizuálne formátovanie internetových dokumentov. Je to mechanizmus, ktorý umožňuje oddelenie štruktúry HTML alebo XHTML od vzhľadu. Prvé verzie podporovali prácu s písmami, farbami a okrajmi. Aktuálne je dostupná najnovšia verzia CSS 3, ktorú HTML 5 štandardne využíva. V nej je možné napríklad už bežne vytvárať zaoblené hrany obdĺžnikov, alebo dokonca vytvárať gradienty (farebné prechody), či tiene rôznych objektov, ktoré v starších verziách neboli k dispozícií a museli sa nahrádzať priamo grafickými prvkami. Cieľom programátora je zabezpečiť čo najpodobnejšie zobrazenie vo všetkých používaných webových prehliadačoch, pretože CSS štandardne nezabezpečuje rovnaké vykresľovanie v každom prehliadači. Vďaka rôznym interpretáciám CSS v internetových prehliadačoch je nemožné aby stránka v každom prehliadači vyzerala na pixel rovnako. Preto je potrebná hlavne dávka trpezlivosti pri ladení konkrétneho dizajnu. Vďaka kaskádovým štýlom sa tak stáva celý kód prehľadnejší, keďže sa oddelí jej výzor od kostry. Tak je možné meniť celý vzhľad stránky iba na základe jedného CSS súboru, pripojeného v hlavičke HTML.

Posledný jazykom, ktorý je vykonávaný na strane užívateľa, je **JavaScript** [\[4\]](#page-41-1) je multiplatformový, objektovo-orientovaný skriptovací jazyk. V dnešnej dobe sa JavaScript používa ako interpretovaný programovací jazyk pre web stránky, často vkladaného do kódu HTML. Týmto jazykom sú ovládané jednotlivé interaktívne prvky GUI v štruktúre HTML alebo realizované rôzne animácie a efekty obrázkov. Poskytuje veľkú výpočetnú silu pre systémové riešenie na strane klienta. JavaScript je však možné vo väčšine webových prehliadačoch zakázať a tým pádom môže byť funkčnosť niektorých stránok, alebo ich častí, nedostupná. Preto je potrebné mať na pamäti, že stránku je potrené primárne programovať bez použitia JavaScriptu, a tento jazyk použiť len ako rozšírenie, zatraktívnenie a zefektívnenie stránky. Tento nenápadný skriptovací jazyk využijeme pri odľahčení serveru, kde nebudeme musieť načítavať celé stránky k určitým medzivýsledkom a vystačíme si iba za pomoci výpočetnej sily JavaScriptu. Stránke to tak dodá patričnú dynamickosť a s využitím animácií aj originalitu.

#### <span id="page-12-1"></span>2.3.2 Jazyky spracovávané na strane serveru

Prvý je populárny open source skriptovací jazyk PHP [\[5\]](#page-41-2), ktorý je využívaný hlavne vďaka poskytnutej dynamickosti pre web stránky, ktoré sa vykonávajú na strane serveru. V neskorších verziách bol rozšírený o možnosť používať objekty [\[2\]](#page-41-3). PHP navyše dokáže spolupracovať s rôznymi relačnými databázami ako MySQL, PostgreSQL, IBM D2, Oracle, Microsoft SQL Server alebo SQLite, pričom si zachováva jednoduchú a priamočiaru syntax. PHP beží na takmer všetkých serveroch od Unixu, Linuxu, cez Windows až po Mac OS. PHP sa primárne správa ako filter, kde na vstupe obsahuje zvyčajne súbor alebo prúd dát obsahujúci text a/alebo PHP inštrukcie a na výstupe prúd dát, najčastejšie vo forme HTML. Vďaka PHP je teda možné reagovať na meniace sa požiadavky užívateľa/klienta od stránky/serveru. Tým sa vytvorila veľká variabilita stránok, čo umožnilo vznik internetových obchodov, portálov, internetového bankovníctva a rôznych diskusných fór. PHP obsahuje aj mnohé knižnice, ktoré sa štandardne povoľujú v konfiguračnom súbore Apache alebo za pomoci .htaccess súboru. Jedna z nich je grafická knižnica GD, ktorá svojimi príkazmi umožňuje zostrojiť napríklad tzv. captcha, čo je obrázok s maskovaným textom, kde je vyžadované, aby ho užívateľ bez chyby prepísal, čo slúži ako ochrana voči spamujúcim robotom (vytvárajúce reklamné komentáre a pod.). PHP knižnice podporujú prácu s celou radou protokolov, ako napríklad LDAP, SNMP, FTP, HTTP, a pre tento projekt najdôležitejšie IMAP, SMTP a POP3, ktoré umožnia odosielanie alebo čítanie e-mailov priamo zo zadanej e-mailovej adresy. Podľa National Vulnerability Database je okolo 30% zraniteľnosti web stránok spôsobené práve jazykom PHP. Tieto zraniteľnosti sú hlavne spôsobené nedodržaním pravidiel praktického programovania. Existuje však riešenie PHPIDS, spustiteľného na serveri, ktoré pridáva bezpečnosť akémukoľvek PHP skriptu voči napadnutiu útočníkmi. Dokáže detekovať útoky založené na cross-site scripting (XSS), SQL injection, header injection, directory traversal, spúšťanie vzdialených súborov, remote file inclusion a denial-of-service (DoS). PHP tak poskytne projektu prepojenie s MySQL a e-mailom, a takisto mu poskytne aj samotné výkonné jadro celého projektu.

Ďalším je viacvláknový a viacužívateľský SQL relačný databázový server  $M_ySQL$  [\[6\]](#page-41-4), ktorý je podporovaný na viacerých platformách ako Windows, Solaris či Linux, a je implementovaný vo viacerých programovacích jazykoch ako PHP, Perl a C++. Tento relačný databázový systém je typu DBMS (DataBase Management System). Každá databáza v MySQL je tvorená jednou alebo viacerými tabuľkami, ktoré majú riadky a stĺpce. V riadkoch sa rozoznávajú jednotlivé záznamy, a stĺpce udávajú dátový typ jednotlivých záznamov, pracuje sa s nimi ako s poľom. Komunikácia s ňou prebieha za pomoci dotazov formovaných v jazyku SQL. Týmto nám poskytne plnohodnotný nástroj pre ukladanie, zmenu a výber informácií rôznych typov. Práca ako taká, sa v MySQL rozlišuje na tzv. DDL (Data Definition Language) a DML (Data Manipulation Language). DDL ponúka možnosti pre vytvorenie, zmenu alebo zmazanie určitej tabuľky. Vytvorenie tabuľky sa napríklad realizuje za pomoci kľúčových slov CREATE TABLE, s ktorými je uvedený názov tabuľky. V nasledujúcich obyčajných zátvorkach sa nachádzajú jednotlivé stĺpce oddelené čiarkami, kde pri každom musíme uviesť názov a dátový typ, prípadne iné parametre ako prímarny kľúč (Primary key), diskriminant (Foreign key) alebo predvolenú hodnotu, atď. DML oproti tomu ponúka operácie nad už vytvorenými tabuľkami v DDL. Jedná sa napríklad o operácie výberu, vkladu, zrušenia alebo editácie záznamu (SELECT, INSERT, DELETE, UPDATE).

PHPmyAdmin je programový nástroj napísaný v jazyku PHP, umožňujúci jednoduchú správu obsahu databázy MySQL, za pomoci webového rozhrania. Získal si početnú skupinu užívateľov hlavne vďaka mnohým dostupným prekladom (preklad do cca 57 jazykov). V istej miere poskytuje správu databázy bez znalosti SQL, čo ocenia hlavne menej zainteresovaní ľudia.

Malý a nenápadný súbor menom .htaccess býva umiestňovaný do adresárov, v ktorých sa nachádzajú súbory webovej stránky, kde býva ešte aj skrytý (potrebné zobraziť aj skryté súbory na serveri). Jedná sa o dodatočný konfiguračný súbor webových serverov (napr. Apache). V súbore sú uvedené nastavenia, ktoré sa vzťahujú na adresár, v ktorom je aktuálne umiestnený a na všetky jeho podadresáre. Názov súboru začína bodkou, pretože taký je požadovaný formát pre skryté súbory v systéme Unix. Účelom je sprístupniť užívateľovi meniť niektoré nastavenia webového serveru. Pokiaľ webový server spracováva požiadavku na určitú webovú stránku, tak musí rešpektovať nastavenia uvedené v .htaccess súbore v danom adresári, ale aj v .htaccess v nadradených adresároch. Pôvodný účel súboru bol definícia obmedzenia prístupu k webovým stránkam, napríklad pomocou mena a hesla, alebo zobrazenie obmedzené na určitú IP adresu pristupujúceho počítača. V súčasnej dobe sa však súbor dá využiť aj k mnohým ďalším nastaveniam (nastavenie znakovej sady, typu obsahu, presmerovanie na iné stránky alebo definícia lokalizovaných chybových hlásení protokolu HTTP, atď.). Pre projekt bude tento súbor využiteľný k SEO optimalizácií, tj. zmeny adresy (pr. produkt.php?id=5 na nazov-kategorie/nazov-produktu-5/), tak aby ju mohli plnohodnotne prečítať ľudia ale aj internetové vyhľadávače (napr. Google), čo je dôležité k čo najvyššiemu umiestneniu v rámci hľadania podľa určitého kľúčového slova.

#### <span id="page-14-0"></span>2.3.3 Frameworky

V nasledujúcich riadkoch budú predstavené určité knižnice, vrsp. rozšírenia, ktoré vychádzajú z už spomenutých základných jazykov tvorby web stránok. Nasledujúce riešenia predstavujú hlavne časovú úsporu pre programátora, keďže poskytujú riešenia, ktoré sme v základných jazykoch museli pracne tvoriť.

JQuery [\[3\]](#page-41-5) je jedna z najpoužívanejších JavaScriptových knižníc a knižníc vôbec. Vyvinutá bola v roku 2006 ako slobodný a otvorený software pod licenciou MIT, čo povoľuje jej nasadenie aj v proprietárnej časti. Knižnica JQuery upútala hlavne svojou širokou podporou prehliadačov. Knižnica JQuery pomohla osamostatniť JavaScript podobne ako CSS od HTML, čo znamená, že miesto použitia atribútu onclick v určitom elemente v HTML, stačí obsah daného atribútu dynamicky vložiť alebo aplikovať priamo na danú udalosť. Takýto princíp sa často nazýva princíp nevtieravého JavaScriptu. JQuery štandardne ponúka výber DOM elementu (za pomoci open source cross-browser selektorového enginu Sizzle), prechádzanie a úprava DOM elementu, udalosti, CSS manipulácia (vrátane podpory pre CSS 1 až 3), efekty a animácie, ajax a rozšíriteľnosť pomocou pluginov. JQuery ponúka množstvo uľahčení, medzi ktoré patrí napríklad výber elementov za pomoci CSS selektorov. AJAX, čo je technológia, ktorá umožňuje asynchrónnu komunikáciu so serverom, bola v JavaScripte celkom rozsiahla (cca 30 riadkov), ale v JQuery stačilo použiť iba jednu funkciu (cca 5 riadkov), kde obidve pokytujú rovnakú funkcionalitu. Vďaka tejto technológií je možné napríklad naprogramovať plynulé prechody medzi stránkami, tak aby nebola narušená funkčnosť stránky aj po vypnutí JavaScriptu v prehliadači. Pre účely projektu sa táto knižnica výborne hodí, keďže stránku budeme chcieť oživiť patričnými animáciami a funkciami zabezpečujúcimi vysokú dynamickosť stránky.

Zend framework je objektovo orientovaný open source, konkrétne webový aplikačný framework implementovaný v PHP 5 a licencovaný pod New BSD licence. Je vyvíjaný s ohľadom na jednoduchý vývoj webových aplikácií. Používa tzv. modulárnu architektúru, ktorá umožňuje tvorcom použiť iba tie komponenty, ktoré potrebujú. Čiastočné závislosti medzi komponentami však existujú. Zend v sebe zahrňuje komponenty pre autorizáciu a autentizáciu, MVC aplikácie, filtre a validátory pre užívateľské dáta, implementuje rôzne druhy cachce, jazykové komponenty a mnoho ďalších. Z uvedeného sa bude k projektu hodiť napríklad autorizácia a autentizácia užívateľov. S týmto systémom som ešte nemal tú česť, a tak som zvedavý, či ma osloví natoľko, aby som ho využil i na iné riešenia.

Nette je open source framework pre tvorbu webových aplikácií v PHP 5. Zameriava sa na elimináciu bezpečnostných rizík, podporuje AJAX, DRY, KISS, MVC a znovupoužiteľnosť kódu. Využíva udalosťami riadené programovanie a z veľkej časti je založený na použití komponentov. Nette je slobodný software, ponúkaný pod licenciami GNU GPL a licenciou Nette, ktorá je obdobou pôvodnej starej, štvorbodovej licencie BSD. Medzi pozitíva rozhodne patria dobré ladiace nástroje tzv. Ladička, ktorá programátorovi dopomôže nájsť prípadnú chybu vo svojich zdrojových textoch. Tento framework takisto podporuje HTML 5, AJAX a SEO (Search Engine Optimalization - zabezpečí peknú URL, či už z hľadiska internetového vyhľadávača alebo pre samotného užívateľa). Takisto poskytuje šablónovací systém a kvalitnú dokumentáciu písanú v českom jazyku. Medzi ďalšie výhody patrí plná moc nad vzhľadom formulárov, automaticky generovaný validačný JavaScript, obsah silného validačného jazyku, podpora automatizovaného prekladu a samozrejmosťou sú ošetrenia proti útokom ako XSS, Cross-Site Request Forgery, UTF-8 attack. Medzi nevýhody patrí určitá nekonzistencia celého interface, takisto viac reklamy než objektívnych informácií od autora Nette, ale aj zachovanie spätnej kompability v nových verziách.

Twitter Bootstrap je v celku jednoduchý a voľne dostupný súbor nástrojov pre vytváranie moderného webu a webových aplikácií. Ponúka podporu najrôznejších webových technológií ako HTML, CSS, JavaScript a mnoho prvkov, ktoré je možné ľahko implementovať do svojej stránky. Pre použitie tohto nástroju sú potrebné znalosti HTML a CSS. Interaktívne prvky ako sú tlačidlá, zaškrtávacie políčka, menu a ďalšie kompletne nastavené a graficky spracované elementy je možné vložiť iba za pomoci HTML a CSS. Vydaný bol v roku 2011 ako požiadavka na jednotné rozhranie a responzívny dizajn (prispôsobiteľný rôznym zariadeniam), čo sa bude náramne hodiť aj v tomto projekte. Uvoľnený bol ako open source a je závislí na použití knižnice JQuery. Výhodou tohto súboru nástrojov je jednoduché spracovanie akéhokoľvek užívateľského rozhrania. Obsahuje množstvo komponentov, z ktorých spomeniem napr.: Button groups and dropdowns, Navigational tabs, Dropdown, atď.

JQWidgets je knižnica elementov GUI, ktorá poskytuje hotové riešenia pre získavanie rôznych informácií od užívateľa. Keďže je postavená na knižnici JQuery, tak je nutné pre jej chod ju aj na danú stránku vložiť. Knižnicu je možné zdarma využiť na nekomerčné použitie. Obsahuje prvky ako napríklad výber dátumu, prvky pre zobrazenie tabuľkových informácií, ktoré podporujú rôzne filtre, takisto aj prvok pre zadávanie ceny, času a iných vstupov, vyžadovaných od užívateľa v konkrétnom formáte. Takisto poskytuje prostriedky pre zobrazenie rôznych grafov, menu, stromov, ale aj pre skrolovanie, výber farby, rôzne panely, posuvníky a progress bary. Táto knižnica ponúka užívateľovi plnohodnotný prehľad o vyberaných informáciách pre vstupy na stránke. Poskytuje rôzne možnosti výberu informácií, či už za pomoci klikania, alebo samotným stlačením kláves. Graficky dobre ladené prvky a ich jednoduchosť hovoria jasnou rečou, a v projekte určite nejeden takýto element využijem.

KnockoutJS je JavaScriptová knižnica, ktorá bola vydaná v roku 2010. Je určená k automatickému aktualizovaniu informácií na stránke na základe užívateľových vstupov. Je voľne vydaná pod MIT licenciou ako open source. Jedná sa o knižnicu vystavenú čisto iba na základe JavaScriptu bez podporných frameworkov alebo knižníc. Je plne dokumentovaná, bez iných závislostí, a vykonávateľná na väčšine webových prehliadačoch. Z hľadiska projektu tu na takúto aktualizáciu stránky máme JQuery, ale je možné, že táto knižnica poskytne v určitých prípadoch rýchlejší návrch v rovnakej funkcionalite.

#### <span id="page-16-0"></span>2.4 Kvalitné navrhnutie web rozhrania

Rozloženie prvkov na stránke [\[7\]](#page-41-6) je jedným z najviac hodnotiacich kritérií stránok u bežného užívateľa stránky. Podľa dobre navrhnutého rozloženia stránky, a k tomu adekvátnej grafiky, si dokáže touto metódou zapamätať aj dávno prezreté stránky. Je to jeden ku kľúčov úspechu stránky, kde zlý dizajn (vrsp. rozloženie prvkov) zvykne pri prvej návšteve 90% návštevníkov odradiť. Preto je potrebné klásť na návrh rozloženia, a grafiky samotnej, patričný dôraz.

Každé kvalitné a intuitívne rozhranie stránky by malo obsahovať nasledujúce celky ako:

- hlavička (obsahuje logo, ktoré charakterizuje hlavnú činnosť webu, ale aj nadpis prípadne podnadpis, ktoré z tejto činnosti vychádzajú. Umiestnené bývajú na vrchu stránky)
- menu (obsahuje prepojenia na väčšinu hlavných častí webu. Ich umiestnenie býva pod hlavičkou)
- obsah (sa zvykne nachádzať pod menu webu, a obsahuje hlavné informácie a funkcie aktuálnej stránky)
- bočné panely (delia sa na ľavý a pravý, kde oba sa zvyknú používať na veľké informačné systémy, v prípade tejto práce však bude postačovať použiť iba jeden panel. V nich sa zvykne nachádzať možnosť prihlásenia, ankety alebo doplňujúce údaje k obsahu. Ich miesto býva na pravej vrsp. ľavej strane obsahu)
- pätička (býva umiestnená na konci stránky, kde sa zvyknú zobrazovať informácie o autorovi, autorských právach, kontaktoch ale aj rokoch prevádzky)

Vo všeobecnosti je potrebné prvky umiestňovať v logickej postupnosti od najzákladnejšieho riešenia problému (na vrchu obsahu) až po najdrobnejšie (na spodku obsahu), aby užívateľ nemusel strácať pozornosť hľadaním ďalších súvislostí. Takisto je dobré nezahltiť užívateľa a poskytnúť mu iba relevantné informácie tam, kde by ich hľadal. Návštevníkom budúcej web stránky tak musí byť umožnené rýchle vyhľadanie požadovanej informácie alebo rýchle prevedenie konverznej akcie (zadanie/zrušenie rezervácie, zadanie/zrušenie konzultácie)

Pri jednotlivých prvkoch je potrebné ladiť farby k sebe ladiace, využívať farebné prechody, ale takisto myslieť na to, že dizajn bude zobrazovaný na zariadeniach od telefónu až po samotný počítač. Jedným z najpoužívanejších programov na tvorbu grafiky je Adobe Photoshop, ktorý ponúka celú paletu nástrojov na jednoduché a zároveň efektné vytváranie grafiky (vrp. rozloženia prvkov). Grafiku je vhodné tvoriť cez vrstvy, ktoré je možné v programe zapínať a vypínať podľa potreby, čo sa hodí hlavne pri kódovaní grafiky, čo je prevod do samotného HTML a CSS.

Grafiku je možné v Adobe Photoshop vytvárať či už vektorovú a/alebo rastrovú, pre dobrý prevod do HTML sa však odporúča minimálne množstvo rastrovej grafiky. Rozloženie prvkov a grafika sa tým pádom nesmie podceniť a preto im budem klásť patričný dôraz aj v tejto práci.

#### <span id="page-16-1"></span>2.5 Testovanie za pomoci užívateľov

Akonáhle je hotová realizácia systému je nutné si relevantne overiť jeho správnosť, nakoľko to ako konštruktér systému nemôžem objektívne posúdiť. Testovanie systému nám tak poskytne získanie relevantnej spätnej väzby ku ktorému je potrebná adekvátna vzorka užívateľov tak, aby boli ich vlastnosti, ktoré sú dôležité pre experiment, rovnomerne rozložené.

Pri testovaní je nutné sa zamerať na všetky činnosti, ktoré má systém ponúkať v aplikácií na reálny svet. Bude potrebné postupne zadávať úlohy tak, aby si užívateľ podvedome vyskúšal všetky činnosti webu. Pritom mu musí byť oznámené, že sa jedná anonymnú zbieranie informácií, ktoré poslúžia k vylepšeniu súčasného stavu systému, a že sa nejedná o testovanie jeho osoby ale o testovanie systému, čím sú získané kvalitnejšie výsledky. Vyskytuje sa 5 spôsobov získavania spätnej väzby pozorovaním užívateľa:

- priame pozorovanie (zapisovaním poznámok alebo meraním času sekvencie akcií. Výhoda spočíva v jednoduchosti a lacnosti metódy, čo je vhodné hlavne pri počiatočnej analýze. Nevýhoda je v tom, že je to doterná metóda, a užívateľ, ktorý testuje systém si je vedomý neustáleho pozorovania, takisto je iba jedna možnosť objektívneho pozorovania, čím je nutné si vopred pripraviť, na čo sa je nutné zamerať pri testovaní)
- nepriame pozorovanie (za pomoci nahrávacieho zariadenia napríklad videa, prípadne synchronizácie nahrávacieho zariadenia stlačenia kláves alebo interakcie. Je nutné si stanoviť na čo a v akých časových úsekoch sa bude zameriavať. Nevýhodou tejto metódy ostáva pocit sledovania u užívateľa, preto je potrebné nahrávacie zariadenie umiestniť dostatočne vopred, aby si zvykol na jeho prítomnosť. Problémom je časová náročnosť spracovania dát.)
- verbálny protokol (uživateľ popisuje svoje pozorovanie a myšlienkové pochody. Je možné využiť viac informácií ako napríklad tón hlasu alebo pocity. Nevýhoda je že táto metóda zvyšuje záťaž užívateľa, pretože podľa rôznych štúdií človek dokáže deliť pozornosť iba krátku chvíľu. Možné riešenie je v testovaní dvoch užívateľov zdieľajúcich svoje myšlienky.)
- odložený verbálny protokol (verbálny protokol je tvorený až po ukončení úlohy, čo je vhodné pri činnostiach, kde je potrebná vysoká koncentrácia. Je však nutné si uvedomiť, že obsah odloženého popisu nebude odpovedať verbálnemu protokolu, pretože užívateľov popis bude obsahovať aj spomienky, ktoré pri riešení neboli známe.)
- záznam aktivity (vykonáva sa za pomoci nástrojov pre zaznamenanie aktivity užívateľa, z čoho je možné získať postupnosť udalostí ako stlačenie kláves, pohyb myši, aktivita na dotykovom displeji. Výhoda je, že neruší užívateľa pri vykonávaní úlohy, čím umožní záznam mnoho dát a ich jednoduchú a automatizovanú analýzu. Nevýhoda je, že mnoho dát vedie k vágnemu zameraniu vyhodnotenia.)

Dôležité sú však aj názory užívateľa vyjadrené ústnou konzultáciou alebo dotazníkom, najlepšie pred a po samotnom testovaní. Pred testovaním sú tak získané očakávania užívateľa a po testovaní je zhodnotené (ne)naplnenie očakávaní. Po získaní informácií musí prebehnúť ich dôkladná analýza, na základe ktorej sa odvodí ďalšia úprava web stránky, aby výsledky boli požadovaných kritérií.

## <span id="page-18-0"></span>Kapitola 3

## Návrh riešenia

V nasledujúcej kapitole je popísaný postup návrhu riešenia tejto práce. Ako prvé si bolo nutné stanoviť požiadavky systému na základe analýzy užívateľských potrieb a jedinečných vlastností systému. Na ich podnet je navrhnutý jedinečný rezervačný posuvník, ktorý uľahčí rezerváciu za pomoci časovej osi. Po dôkladnej analýze požiadavok je vytvorený ER diagram a UseCase diagram, ktoré popisujú datovú a funkčnú časť. Následne je vytvorený wireframe, teda návrh rozhrania systému.

#### <span id="page-18-1"></span>3.1 Analýza požiadavok a získanie jedinečných vlastností

Na základe popísania získavania požiadavok v podkapitole [2.2](#page-10-0) je realizované získanie užívateľských potrieb. Ako prvé sa realizovalo získavanie za pomoci osobného pozorovania. Tým bolo zistené, že do systému konzultácií vstupujú 2 typy osôb:

- objednávateľ termínu (v tomto prípade pacient)
- zadávateľ konzultácií (v tomto prípade doktorka)

Doktorka poskytuje v tomto prípade ošetrenie, o ktoré majú pacienti záujem. Pacienti sa na vyšetrenie objednávajú buď cez e-mail, telefonicky alebo osobne. Pri spoločnom kontakte zdravotnej sestry a pacienta si dohadujú vzájomne vyhovujúci termín v rámci voľných termínov v kalendári diáru, ordinačných hodín ale aj v rámci možností pacienta. Zdravotná sestra si tak vyznačí adekvátnu časť dňa červenou farbou v kalendári diáru spolu s menom, priezviskom a kontaktným údajom, aby názorne videla, ktoré časti dní sú obsadené a ktoré zas voľné. Niektorí pacienti prídu s požiadavkou zmeny rezervácie, kedy si doktorka označí pôvodné miesto rezervácie v diári ako voľné, a prevedie novú rezerváciu. Dĺžka rezervácie je variabilná, podľa typu vyšetrenia.

Pri osobnej konzultácií s pani doktorkou a pacientmi bolo zistené, že raz za určitý čas sa stane, že personál ambulancie ochorie, alebo z iných nepredvídateľných dôvodov je nútení zrušiť plánované objednávky. V takom prípade musí zdravotný personál ambulancie vopred nájsť náhradný termín v inom neobsadenom dni o rovnakej dĺžke vyšetrenia pre všetkých objednaných pacientov, ktorých vyšetrenie je potrebné preložiť. Následne sú títo pacienti kontaktovaní o vzniknutej situácií a je im navrhnutý náhradný termín vyšetrenia. V prípade ak im náhradný termín nevyhovuje, tak je spoločne nájdený iný vyhovujúci deň a čas.

Od zdravotného personálu sa zistilo, že občas sa vyskytnú aj dni, kedy je potrebné si vyhradiť čas v kalendári na interné záležitosti, a na daný deň už neobjednávať ďalších pacientov. Od pacientov sme zase zistili, že sa občas zvykne naplniť čakáreň, čo azda ani jedného pacienta netešilo. Väčšina pacientov by v takom prípade mala radšej na výber z viacerých doktorov, čím by došlo k rovnomernému rozloženiu záťaže.

Na základe týchto informácií, čo sa získali, je možné stanoviť funkcie, ktoré bude musieť systém minimálne poskytovať:

- zadávateľ zadáva konzultácie v rámci ním vybraných dní a ordinačných hodín a nastaví dĺžku alebo minimum a maximum rezervácie
- zadávateľ pozastavuje rezervácie na určitý deň konzultácie
- zadávateľ ruší rezervácie na určitý deň konzultácie s oznámením objednávateľovi o novo vzniknutej situácií
- objednávateľ nájde zadávateľa či už svojho osobného alebo verejného
- objednávateľ rezervuje termín od zadávateľa v rámci dostupných termínov vypísaných v jeho konzultácií
- objednávateľ ruší termín od zadávateľa a automaticky oboznamuje o novo vzniknutej situácií zadávateľa

Aby bolo riešenie konkurencie schopné je nutné si na základe štúdia a analýzy existujúcich riešení vymedziť jedinečné predajné argumenty, v duchu ktorých sa bude niesť celý vývoj systému:

- správa konzultácií a možnosť rezervácií bez akejkoľvek limitácie vrsp. spoplatnenia
- zamedzenie mŕtvych zón (pri nastavení minima a maxima rezervácie nedôjde k nevyužitým častiam kalendára)
- nezahltiť užívateľa informáciami/nastaveniami
- jedinečný rezervačný posuvník na báze časovej osy, za pomoci ktorého bude možné intuitívne rezervovať termíny

#### <span id="page-19-0"></span>3.2 Špecifikácia požiadavok pre objednávateľa konzultácií

Na základe analýzy požiadavok sa zistilo, že každému užívateľovi musí byť umožnené sa do systému registrovať vyplnením pár informácií ako e-mail, meno, a priezvisko. Po registrácií a aktivovaní účtu kliknutím na jedinečný odkaz v e-maile, sa môže už bez problémov prihlásiť. V prípade, že užívateľ používa určitú sociálnu sieť (Facebook, Gmail+), tak sa nemusí registrovať a môže sa rovno cez ňu, na stránku konzultácií, prihlásiť. V prípade, že užívateľ zadá heslo pri prihlasovaní viac než 3 krát zle, tak na dané konto sa nebude povolené prihlásiť počas určitej ochrannej doby. Ako ochrana voči rôznym botom (bot je počítačový program, ktorý vo väčšine prípadov rozosiela reklamné ponuky), bude pri registrácií generovaná náhodná kontrolná otázka, na ktorú ak zle užívateľ odpovie, tak sa nepripustí k ďalšiemu kroku registrácie. Samozrejmosťou pre prihláseného užívateľa je možnosť odhlásiť sa.

Nesmie chýbať ani zoznam poskytnutých konzultácií (pre zobrazenie viacerých doktorov, atď.), ktorý sa dá predstaviť ako tabuľka, kde pre neprihláseného užívateľa musí byť umožnené zobrazenie iba verejných konzultácií, a pre prihláseného aj autorizovaných konzultácií, či už na okruh ľudí alebo iba pre prihlásených užívateľov. Každá takáto konzultácia bude v zozname obsahovať názov konzultácie a informáciu o percentuálnej obsadenosti. Pri kliknutí na danú konzultáciu sa zobrazí jej detail.

Zobrazenie konkrétnej konzultácie umožní zobrazenie detailov ako celý popis konzultácie, kým bola vystavená, a takisto zobrazí aj prehľadný kalendár, v ktorom budú vyznačené konzultačné dni. Po kliknutí na určitý deň, v ktorý je konzultácia, sa zobrazí posuvník, na ktorom sa bude dať vybrať čas, v rámci zadávateľom zadaných informácií, ako začiatok a koniec konzultácie, dĺžka rezervácie vrsp. minimum a maximum rezervácie, ale takisto aby bral ohľad aj na aktuálne obsadené časti konzultačných hodín inými užívateľmi. Preto sa posuvník pri prvom zobrazení nastaví do predvolenej polohy, v ktorej je možná rezervácia danej konzultácie po kliknutí na tlačidlo. Ak užívateľ nebol prihlásený a konzultácia je prístupná pre verejnosť, tak pri tlačidle rezervácie bude nútený uviesť e-mailovú adresu (nemôže byť na ňu nikto na stránke konzultácií už registrovaný).

Tým sa rezervuje konzultácia, ktorú si užívateľ bude môcť zobraziť v "Moje rezervované termíny", kde bude mať možnosť si ju aj v prípade núdze zrušiť. Zrušenie rezervácie je však možné aj za kliknutia na odkaz v informačnom e-maili zaslanom pri rezervácií termínu. Ak bol deň zrušenia rezervácie zhodný s dňom danej konzultácie, tak užívateľ bude nútený uviesť dôvod zrušenia, ktorý bude aj zaslaný na e-mail zadávateľovi konzultácie. Samozrejmosťou bude uvoľnenie daného termínu.

Nadštandardnými funkciami môžeme nazvať hodnotenie konzultácie, ktoré je vo forme hviezdičiek, kde jednu hviezdičku odovzdá objednávateľ nekvalitnej konzultácií a naopak piatimi hviezdami vynikajúcej konzultácií. Jeden užívateľ môže za konzultáciu hlasovať iba raz a poslúži tak pre pacientov, ktorí ešte nemajú vybraného zadávateľa konzultácie a chcú si nechať poradiť skúsenosťami ostatných pacientov. Medzi podobnú hodnotiacu funkciu patria komentáre konzultácie, vďaka ktorím sa môžu užívatelia pýtať zadávateľa alebo zhodnotiť danú konzultáciu. Samozrejmosťou je pridávanie komentárov iba prihláseným užívateľom.

#### <span id="page-20-0"></span>3.3 Špecifikácia požiadavok pre zadávateľa konzultácií

Základom pre zadávateľa je pridávanie a úprava konzultácií. Na tejto stránke sa mu zobrazí prehľadný kalendár s vyznačenými dňami, v ktorých už má zadanú konzultáciu. Zobrazenie kalendáru bude možné tlačidlom zväčšiť zo zobrazenia jedného na viac riadkov kalendárov. Užívateľ si tak bude môcť klikaním označiť jednotlivé dni alebo zvoliť možnosť výberu všetkých pracovných dní, v ktorých chce mať konzultáciu. Pre dané dni zadá čas začiatku a konca konzultačného bloku v dni, a v prípade, že chce jednotlivé bloky rozdeliť podľa pevne stanoveného času, tak vyplní aj políčko dĺžka rezervácie vrsp. minimum a maximum rezervácie. Samozrejmosťou je pridanie fotografie spoločne s konzultáciou, aby objednávateľ mohol intuitívne vyhľadať určitého zadávateľa, ale aj nastavenie okruhu ľudí, kde si zadávateľ môže nastaviť tzv. viditeľnosť konzultácie.

V prípade, že v spomínanom kalendári klikne na deň so zadanou konzultáciou, tak sa daný deň vypíše s jednotlivými informáciami o začiatku a konci konzultačného bloku, ako aj počtom ľudí, čo si už stihli zarezervovať určité konzultačné termíny. Neodmysliteľnou súčasťou je aj pozastavenie, skrátenie alebo predĺženie rezervácie v určitom dni konzultácie. Jednotlivé dni tak bude môcť zadávateľ označiť a po vyplnení správy o zrušení termínov, bude môcť dané termíny definitívne zrušiť.

Zadávateľ má takisto prístup aj k zoznamu konzultácií, ktoré sám vytvoril. Z neho môže prejsť či už k detailu alebo úprave danej konzultácie, alebo v krajnom prípade ju môže vymazať aj s odoslaním dôvodu prípadným objednávateľom rezervácií.

#### <span id="page-21-0"></span>3.4 Návrh rezervačného posuvníka

K návrhu tohto posuvníka ma viedlo viacero dôvodov. Hlavný bol, že nikde na internete som nenašiel posuvník, ktorý by dokázal pri výbere času rešpektovať obsadené miesta. Ďalšími boli, že ho potom môžem navrhnúť podľa optimálneho použitia. Je navrhnutý tak, aby bol prispôsobiteľný šírke zobrazenia elementu, v ktorom bude vložený. Dĺžka kroku na tomto posuvníku je nastavená podľa minimálnej dĺžky rezervácie zadanej zadávateľom v nastaveniach konzultácie v políčku dĺžka rezervácie alebo minimum a maximum rezervácie. To nám zabezpečí aby nevznikali tzv. mŕtve zóny, teda časť konzultácie nedostatočne dlhá k rezervovaniu termínu. Tento GUI element zobrazuje dva ukazatele, kde jeden zobrazuje začiatok a druhý koniec termínu konzultácie vybraného objednávateľom, kde pri prechode myšou ponad tento ukazateľ, sa zobrazí aktuálne vybraný čas.

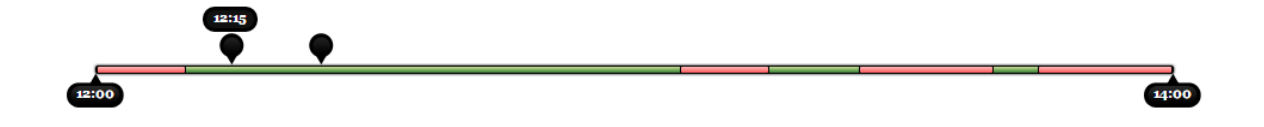

Obrázek 3.1: Zmenšená ukážka rezervačného posuvníka

<span id="page-21-2"></span>Tento element bude musieť využívať technológie ako HTML, JavaScript, JQuery a CSS. Na vyššie uvedenom obrázku [3.1](#page-21-2) môžete vidieť jeho zmenšenú ukážku, kde intuitívne červenou farbou sú znázornené obsadené termíny, a zelenou farbou voľné termíny. Dalo by sa povedať, že istým spôsobom znázorňuje časovú os a tým vytvára už spomínanú intuitívnosť pre užívateľa, ktorý sa tak pri posuvníku rýchlo zorientuje. Je prispôsobený tak, aby za jeho pomoci bolo možné zobraziť užívateľovi jeho rezervovaný termín, v prípade že klikne na deň konzultácie v ktorom už previedol rezerváciu. V takom prípade sa s posuvníkmi nebude dať hýbať, a začiatok a koniec danej rezervácie bude nad nimi stabilne zobrazený.

#### <span id="page-21-1"></span>3.5 Diagram prípadu použitia (UseCase)

Na obrázku [3.2](#page-22-0) môžete vidieť navrhnutý diagram prípadu použitia v jazyku UML, ktorý vychádza zo špecifikácie potrieb, či už objednávateľa, alebo zadávateľa konzultácií. V obrázku figurujú dvaja aktéri "Neprihlásený užívateľ" a "Prihlásený užívateľ".

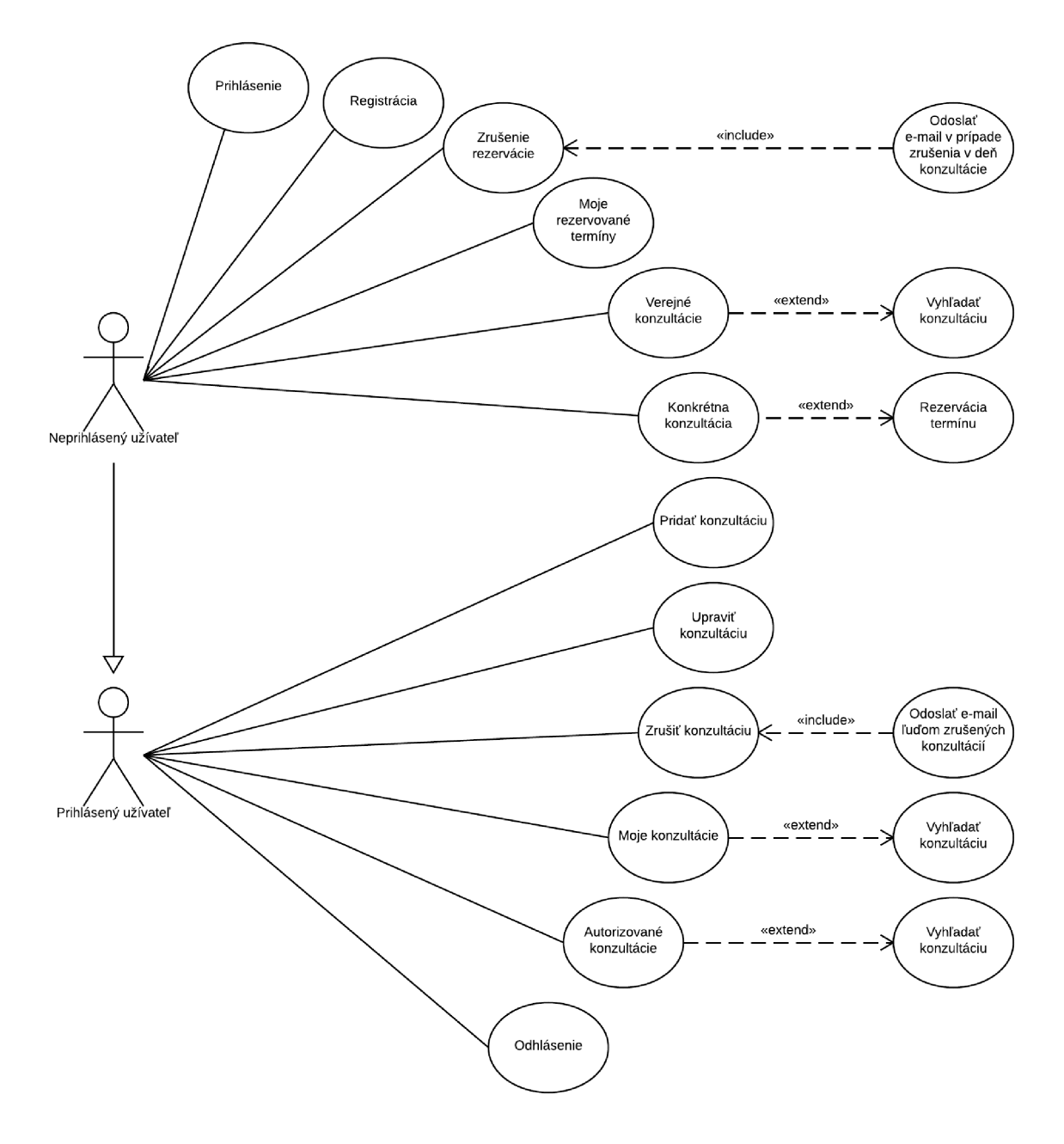

<span id="page-22-0"></span>Obrázek 3.2: Diagram prípadu použitia (UseCase), zobrazuje využitie aplikácie jednotlivými aktérmi. Konkrétne "Neprihlásenými užívateľmi" a k nim patričnými funkciami, ale aj "Prihlásenými užívateľmi" a k nim adekvátnymi funkciami vrátane funkcií pre neprihlásených užívateľov.

#### <span id="page-23-0"></span>3.6 ER diagram

Tabuľka "Konzultácia" musí obsahovať informácie ako názov (nebude určite dlhší než 100 znakov; typ: varchar), autorizácia (bude uchovávať jeden z troch stavov konzultácie; verejná, pre prihlásených alebo súkromná; typ: int), časový interval (dĺžka rezervácie; typ: int), popis (neobmedzený obecný popis; typ: text), heslo (kód, za pomoci ktorého je možné z e-mailu zrušiť konzultáciu; typ: varchar), vytvorené (dátum vytvorenia záznamu; typ: timestamp) a aktualizované (dátum aktualizovania záznamu; typ: timestamp).

Naopak "Užívateľ" musí obsahovať informácie ako meno (typ: varchar), priezvisko (nebudú určite dlhšie než 100 znakov; typ:varchar), e-mail (typ: varchar), heslo (štandardne nebývajú dlhšie než 255 znakov - typ:varchar), telefon (typ: long int).

Užívateľ si môže nadefinovať určitý okruh ľudí pre svoju konzultáciu, ktorým chce povoliť prístup. Tento vzťah zobrazuje tabuľka "Povolený rezervant".

Pri pridávaní konzultácie si užívateľ nadefinuje aj dni s časom (typ: timestamp), pre ktoré chce nastaviť konzultáciu, čo sa uloží do tabuľky "Čas".

Po výbere začiatku a konca (typ: timestamp) rezervácie termínu konzultácie sa hodnoty uložia do tabuľky "Rezervácia".

Nižšie uvedený obraz [3.3](#page-23-1) zobrazuje entity-relationship model (v skratke ER diagram), ktorý je navrhnutý podľa vyššie uvedených pravidiel.

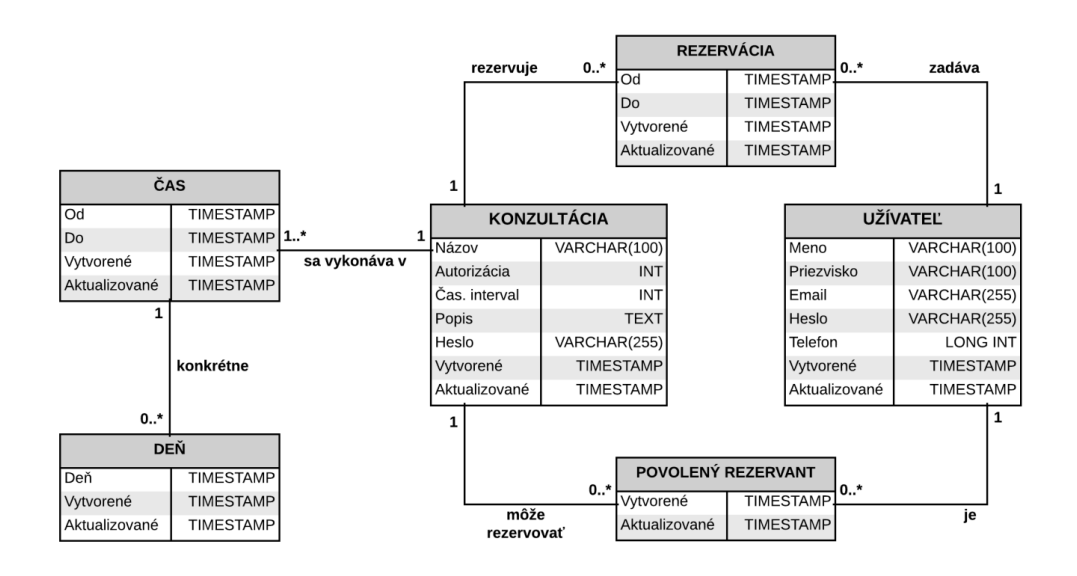

<span id="page-23-1"></span>Obrázek 3.3: Navrhnutý ER diagram podľa vyššie uvedených pravidiel

#### <span id="page-24-0"></span>3.7 Wireframe pridávania konzultácie

Na nasledujúcich troch obrázkoch je návrh rozhrania z rôznych uhlov pohľadov pre jednu z najdôležitejších častí stránky, teda pridanie konzultácie. Na tieto návrhy rozhrania je aplikované získavanie informácií od zadávateľa ponuky (konzultácie) potrebné pre budúce zobrazenie a patričné informovanie prípadného objednávateľa termínu ponuky. Výsledné rozhranie by malo byť pre užívateľa čo najintuitívnejšie v logickej postupnosti vypracovávaných bodov. Takisto zadávanie informácií by malo byť pre zadávateľa, podľa možností, čo najjednoduchšie, aby nebol nútený vypisovať množstvo informácií. V takom prípade, ak je taká možnosť, si užívateľ radšej oveľa rýchlejšie nakliká dané skutočnosti, čo mu aj v nemalej miere ušetrí čas.

Prvé navrhnuté rozhranie na obrázku [3.4](#page-24-1) je textového charakteru, kde na získavanie informácií od užívateľa sú využité textové vstupy. Jeho nevýhoda však spočíva v tom, že užívateľ musí v hlave najskôr spracovať textové informácie popisov, a až následne formulovať patričnú odpoveď, daného tvaru. Zadávanie informácií tak nie je príliš intuitívne, môže byť zbytočne zdĺhavé a pre užívateľa odradujúce. Usporiadanie elementov je však v logickej postupnosti. Dátumy je nutné pracne vypisovať za pomoci klávesnice a užívateľ tak ani nemá zo systému prehľad o aký konkrétny deň v týždni sa jedná. Ukazuje sa tak, že nasledujúci skúmaný wireframe nebude pre užívateľa dostatočný a jeho ďalším rozvíjaním návrhu sa môže dôjsť ku kvalitnejším výsledkom.

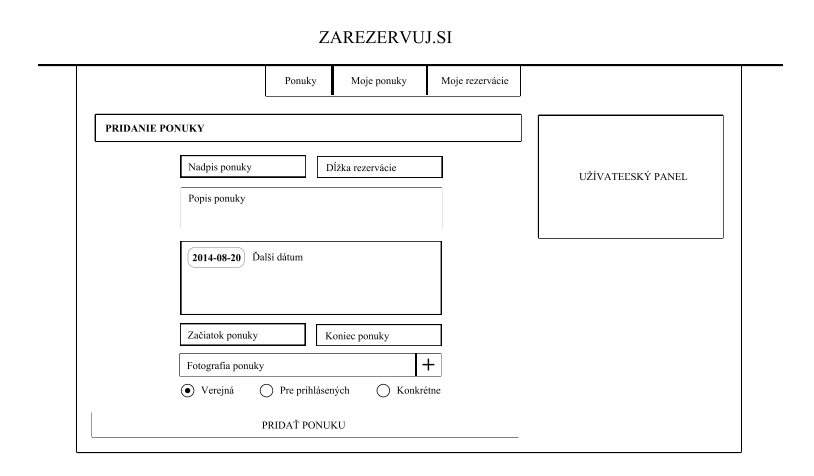

<span id="page-24-1"></span>Obrázek 3.4: Wireframe pridania ponuky s textovým charakterom s detailným popisom v texte

Druhý návrh rozhrania na obrázku [3.5](#page-25-0) je už o niečo intuitívnejší vďaka efektívnejšiemu zadávaniu dátumov konzultácie, kde je k zadávaniu využitý plugin JQWidgets, konkrétne kalendár na mesiac, ktorý umožňuje prechádzať klikaním z aktuálneho mesiaca na predošlí alebo nasledujúci mesiac. Vďaka dodatočnej programovej nadstavbe ku spomínanému doplnku si je užívateľ schopný klikaním označiť dni, o ktoré má záujem, od dňa zadávania konzultácie. Nevýhoda tohto doplnku je, že pri dlhodobejšom alebo početnom plánovaní sa užívateľ dosť nakliká.

Ďalším inovovaním predchádzajúceho rozhrania je nastavenie začiatku a konca konzultácií za pomoci prispôsobeného rezervačného posuvníka. V tomto prípade sa jedná o intuitívnejší prvok, avšak nastavovanie posuvníka medzi toľkými možnosťami je vo väčšinne prípadov časovo náročnejšie než pri zadaní času za pomoci klávesnice. Pre popis ponuky je zvolený menší textový vstup než v predchádzajúcom prípade, čo je pre väčšinu veľkých popisov horšie čitateľné a modifikovateľné.

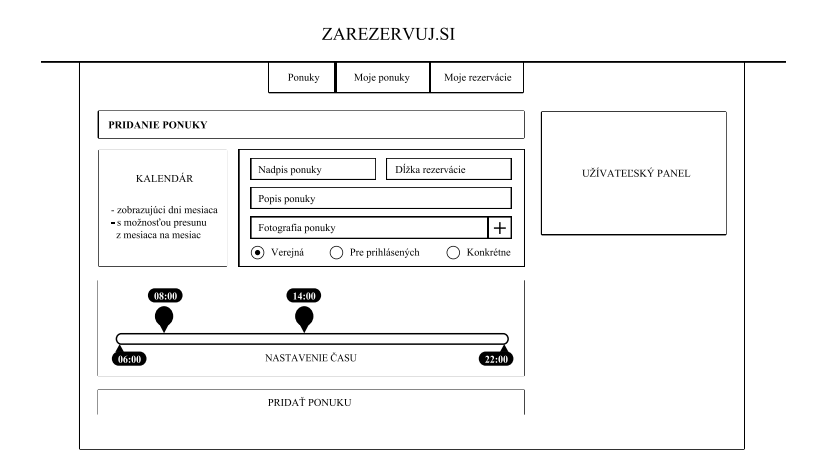

<span id="page-25-0"></span>Obrázek 3.5: Intuitívnejší návrh wireframe pridania ponuky s detailným popisom texte

Posledný návrh rozhrania pre pridanie ponuky je zobrazený na nižšie uvedenom obrázku [3.6.](#page-25-1) Rozhranie je efektívne vďaka zobrazeným kalendárom v rámci prvého riadku na celú možnú šírku obsahu stránky, čím užívateľ vidí väčšie obdobie a pre prípad dlhodobého plánovania je tu možnosť "Zobraz viac kalendárov", za pomoci ktorej sa zobrazí viacej riadkov kalendárov. Aby sa eliminoval čas klikania na dni v ktoré má byť konzultácia, tak sa vytvorilo tlačidlo "Označ pracovné dni", po kliknutí na ktoré sa označia všetky pracovné dni v aktuálne zobrazených kalendároch.

Začiatok a koniec ponuky je možné nastaviť pomocou zistenej lepšej metódy - tj. vstupom z klávesnice. Textový vstup pre popis ponuky je tiež nastavený pre popísanú lepšiu metódu. V tomto rozhraní sa už myslí aj na alternatívu voči dĺžke rezervácie a to na povolené minimum a maximum rezervácie pre objednávateľa.

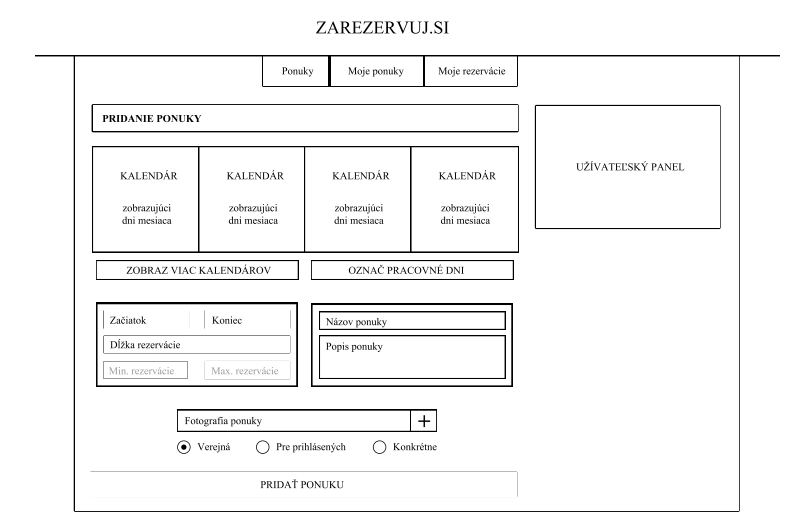

<span id="page-25-1"></span>Obrázek 3.6: Efektívno-intuitívny návrh wireframe pridania ponuky s popisom v texte

## <span id="page-26-0"></span>Kapitola 4

## Realizácia

Nasledujúca kapitola sa zameriava na hlavné problémy riešenia. Na serverovej časti je použité PHP s knižnicami pre API sociálnych sietí. Výhodnejšie by bolo použiť určitý framework ale z dôvodu nedostatku času na opravu práce to nebolo možné.

#### <span id="page-26-1"></span>4.1 Rezervačný posuvník

Rezervačný posuvník je element, ktorého úlohou je čo najviac zintuitívniť objednávanie termínov ponúk. Riešený je ako jeden prvok na stránke, kde pri zobrazení za pomoci JQuery sú predané parametre pre korektné chovanie pri každej ponuke.

Základom je funkcia nastavPosuvnik(), ktorá je vyvolaná pri kliknutí na konkrétny deň. Ako parameter sú do funkcie predané informácie o obsadenosti daného dňa ponuky, začiatku a konci ponuky v danom dni, minime a maxime rezervácie, stavu prihlásenia užívateľa ale aj informáciu o tom, či má daný posuvník iba zobraziť už objednaný termín predaním v informácií o obsadenosti.

Na ich základe je najskôr vložený adekvátny čas do elementu pre začiatok vrsp. koniec ponuky. Ďalej je nastavená adekvátna udalosť onclick pre tlačidlo "Rezervácia" pod posuvníkom, kde ak užívateľ nie je prihlásený tak je otvorený dialóg pre zadanie e-mailu, a až potom je pripustený k rezervácií. Následne je nastavená udalosť mouseenter pre element ten istý element, ktorá zabezpečuje zvýraznenie časti posuvníka vybranej k rezervácií spolu so samotným tlačidlom, udalosť mouseout zase nataví dizajn bez zvýraznenia odobratím nastavení CSS.

Ďalej je volaná funkcia dlzkaPreMinutu(), ktorá po vydelení aktuálnej šírky displeja v pixeloch celkovou dĺžkou ponuky daného dňa v minútach vypočíta prislúchajúcu dĺžku v pixeloch na jednu minútu.

Za pomoci funkcie vytvorGrupy() sa zadaná obsadenosť (začiatkami a koncami obsadených častí) upraví. Úprava spočíva v nahradení rezervácií, idúcich hneď po sebe, jednou celistvou grupou. Je to dôležité kôli správnemu "preskakovaniu"obsadených častí posuvníkom. Po tomto je možné už znázorniť obsadenosť funkciou znazorniObsadenost(), ktorej sú predané ako argumenty grupy, ale aj začiatok a koniec ponuky v danom dni, ktoré umožnia reálne zobrazenie obsadenosti červenou farbou na zelenej časovej ose. Za pomoci predtým vypočítanej dĺžky v pixeloch odpovedajúcej minúte už nič nebráni samotnému znázorneniu.

Na elementy posuvníkov je aplikovaná možnosť hýbať s nimi za pomoci myši na x-ovej ose v rámci elementu časovej osy, čo zabezpečuje Draggable() od jQuery user interface. Pre každé pohnutie myšou s posuvníkom je tak vykonaná funkcia obsluhaPohybu(), ktorej sú predané argumenty ako funkcii nastavPosuvnik(), navyše však aj s pozíciou hýbaného posuvníka. Obsluha tejto funkcie sa dá znázorniť nižšie uvedeným diagramom na obrázku [4.1](#page-27-0) v ktorej sú uvedené jednotlivé fázy, ktoré sú ďalej popísané.

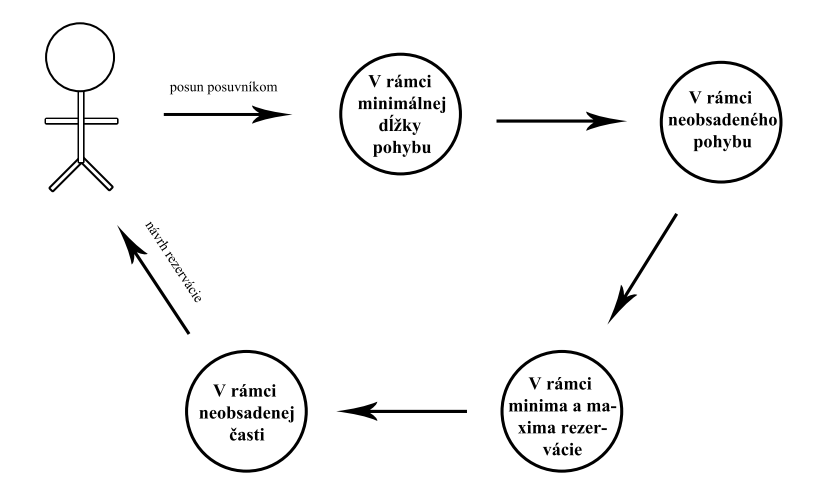

<span id="page-27-0"></span>Obrázek 4.1: Znázornenie podproblémov, ktoré sú pri posune posuvníkom v jednotlivých častiach riešené

Akonáhle užívateľ myšou uchopí posuvník a pohne s ním, tak prvé čo je vo funkcií obsluhaPohybu() riešené je **pohyb v rámci minimálnej dĺžky pohybu**. Na obsadenosti v tejto fáze vôbec nezáleží. Minimálny pohyb posuvníka je odvodený od minimálnej dĺžky rezervácie zadanej zadávateľom (vznik alernatívnych miest pre posuvník), čím sa umožní nevytváranie mŕtvych zón, keďže dĺžka ponuky v dni je násobok minimálnej dĺžky rezervácie, čo je zabezpečené pri pridaní ponuky (viac v podkapitole [4.2\)](#page-29-0). Alternatívne ukazatele sú znázornené šedou farbou (na ich miesto dané minimálnou dĺžkou rezervácie sa môže posunúť posúvaný posuvník), žltou farbou je znázornený práve neposúvaný posuvník (neaktívny posuvník) a čiernou farbou (aktívny posuvník) je znázornený posúvaný posuvník aj s ukazateľom myši. Pri spomenutom pohybe myši sa tak vyhodnocuje, či pozícia ukazateľa myši na x-ovej ose je bližšie k x-ovej ose aktívneho posuvníku alebo k x-ovej ose najbližšieho alternatívneho prvku k ukazateľu myši. Ak je ukazateľ myši bližšie k najbližšiemu alternatívnemu prvku, tak sa ich pozície vymenia. Tak isto je rozhodovanie riešené aj v prípade že by sa na pozícií alternatívneho prvku nachádzal neaktívny posuvník. Výsledok tejto fázy, so zadávateľom zadaným minimom 15 minút, je tak možné vidieť na obrázku [4.2.](#page-27-1)

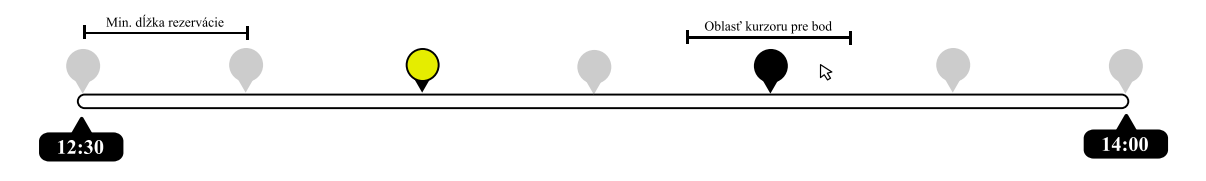

<span id="page-27-1"></span>Obrázek 4.2: Výsledok 1. fázy: v rámci minimálnej dĺžky pohybu

Výsledok pôvodnej fázy je predaný časti v rámci neobsadeného pohybu, kde je už ohľad braný aj na obsadenosť ponuky znázornenú červenou farbou. Obsadenosť je tu znázornená na základe pred tým vytvorených grúp, spojením po sebe časovo idúcich rezervácií. Prakticky sa v tejto fáze kontroluje, či x-ová os v pixeloch aktuálneho posuvníka je väčšia než začiatok a súčasne menšia než koniec niektorej z aktuálnych grúp znázornených na x-ovej osy v pixeloch. Ak áno, tak zistí, ku ktorému koncu danej grupy (začiatok/koniec) má aktuálny ukazateľ myši bližšie, a keďže vieme že sa na danom konci nachádza alternatívny posuvník, tak dané posuvníky môžeme medzi sebou vymeniť. V prípade, že sa jedná o okrajovú grupu (tj. ak začína hneď od začiatku konzultácie v dni alebo končí na konci konzultácie dni), tak sa overí či vymenený aktívny posuvník nie je na okraji grupy. Ak áno, tak sa prehodí s alternatívnym posuvníkom na druhom konci danej obsadenosti. Výsledok tejto fázy je možné vidieť na obrázku [4.3.](#page-28-0) Pre prípad, že by na určitom konci obsadenosti neležal alternatívny ale neaktívny posuvník, tak situácia je riešená rovnako, s tým rozdielom že v prípade ak aktívny posuvník chce vymeniť neaktívny posuvník, tak neaktívny posuvník sa vymení s najbližším alternatívnym posuvníkom v neobsadenom smere a hneď na to je vymenený aktívny posuvník s teraz vymeneným alternatívnym posuvníkom.

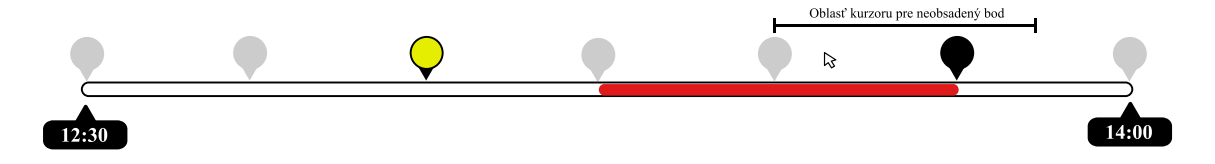

<span id="page-28-0"></span>Obrázek 4.3: Výsledok 2. fázy: v rámci neobsadeného pohybu

Po predaní predošlého medzivýsleku časti pre pohyb v rámci minima a maxima rezervácie sa skontroluje, či vzdialenosť od aktívneho k neaktívnemu posuvníku je menšia alebo rovná zadávateľom stanovenému maximu. Ak nie, tak neaktívny posuvník je vymenený s alternatívnym posuvníkom na pozícií o maximálnu dĺžku rezervácie ďalej od aktívneho posuvníka v smere neaktívneho posuvníka (znázornené na obrázku [4.4\)](#page-28-1). V tejto časti spomenuté rozhodnutie vykonávame bez ohľadu na obsadenosť.

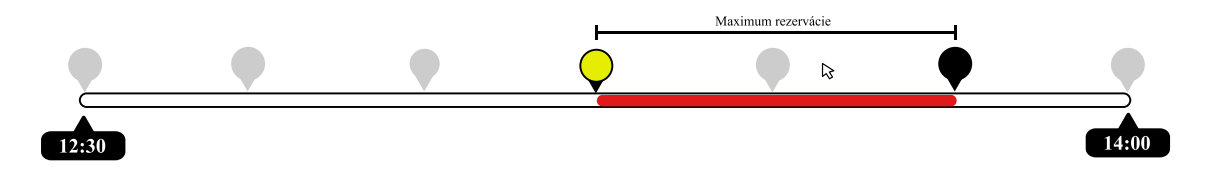

<span id="page-28-1"></span>Obrázek 4.4: Výsledok 3. fázy: pohyb v rámci minima a maxima rezervácie

Posledná fáza s názvom v rámci neobsadenej časti kontroluje, či sa medzi aktívnym a neaktívnym prvkom nenachádza obsadená časť. Ak áno, tak je najskôr posunutý neaktívny posuvník z maximálnej na minimálnu dĺžku v danom alebo opačnom smere od aktívneho posuvníka. Výsledok je na obrázku [4.5.](#page-28-2) Zabezpečí sa tak v každej časti rezervačného posuvníka adekvátny voľný termín ponuky.

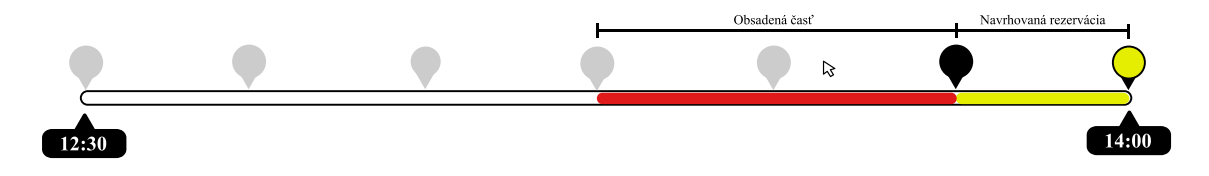

<span id="page-28-2"></span>Obrázek 4.5: Výsledok 4. fázy: pohyb v rámci neobsadenej časti

#### <span id="page-29-0"></span>4.2 Pridanie a úprava konzultácie

Základom pridania ale aj úpravy konzultácie je kalendár, v ktorom je možné klikaním označiť jednotlivé dni. To je zabezpečené pomocou udalosti onclick aplikovanej na jednotlivé elementy dní, ktorá po kliknutí pridá elementu css triedu, kedy pozadie daného elementu je čierne a písmo biele, čo značí označený deň. V prípade, že užívateľ znova klikne na daný element, tak za pomoci odobratia css sa pozadie a písmo zmení na pôvodne predvolené (odznačenie dňa). To isté je aplikované aj na už obsadený deň (znázornený červeným pozadím a bielym písmom) v prípade úpravy konzultácie, z ktorých je však možné mať označený iba jeden.

Pri označení dňa sa pridá daný deň v tvare RRRR-MM-DD do poľa, a naopak pri odzačení dňa sa odobere z poľa. Deň sa vkladá na najbližšiu pozíciu, ktorej hodnota je NULL, alebo ak taká pozícia neexistuje, tak sa pridá ako nový prvok na koniec poľa. V prípade že sa deň odoberá, tak sa vyhľadá v poli za pomoci jQuery funkcie \$.inArray(), ktorá ak vráti nezáporný výsledok, tak v poli na pozícií výsledku nahradí hodnotu na NULL. Hneď na to je pole dní prevedené na formát JSON za pomoci funkcie JSON.stringify(), ktorá z neho vytvorí reťazec, ktorý je následne vložený do skrytého textového vstupu vo formulári.

V prípade, že má užívateľ označené voľné dni, tak sa zobrazia textové vstupy ako pri pridaní konzultácie s rozdielom, že nadpis a popis ponuky je predvyplnený už známymi informáciami z tabuľky MySQL. Nadpis a popis je v rovnakej funkcionalite zobrazený aj pri obsadenom dni. Pre textové vstupy Začiatok a Koniec konzultácie je nastavené, že po získaní aktivity daného vstupu sa zobrazí maskovaný vstup  $\ldots$ , ktorý je zabezpečený jQuery pluginom Masked input, konkrétne volaním jeho metódy .mask("99:99") nad spomenutým elementom. To zabezpečí iba číselný vstup od zadávateľa v požadovanom tvare času. Maskovaný vstup je využitý aj pri textovom vstupe dĺžky vrsp. maxima alebo minima rezervácie, kde sú však už potrebné iba minúty a tak je pred dané elementy nastavená metóda .mask("99"), ktorá získava od zadávateľa dvojciferné číslo. Pre každý textový vstup platí, že ak užívateľ nechá vstup prázdny pri strate jeho aktivity (udalosť onblur), tak sa znovu zobrazí jeho pôvodný popis.

Aby sa zabezpečila správna funkcia posuvníku zo zadaných informácií a aby sa zamedzilo vytváraniu už spomínaných mŕtvych zón, tak sú pre jednotlivé textové vstupy implementované zadávacie pravidlá:

- ak je použitá Dĺžka rezervácie
	- (Koniec ponuky Začiatok ponuky) mod Dĺžka rezervácie = 0 (ak uvedená rovnosť neplatí, tak je použitý najbližší vyhovujúci Koniec ponuky, tak aby platila uvedená rovnosť)
- ak je použité Minimum alebo Maximum rezervácie
	- (Koniec ponuky Začiatok ponuky) mod Minimum rezervácie = 0 (ak táto rovnosť neplatí, tak je použitý najbližší vyhovujúci Koniec ponuky, podobne ako v pôvodnom prípade)
	- Maximum rezervácie mod Minimum rezervácie = 0 (ak rovnosť neplatí, tak je použité najbližšie vyhovujúce Maximum rezervácie, tak aby platila uvedená rovnosť)

V prípade, že má zadávateľ označený obsadený deň, tak namiesto Začiatku, Konca konzultácie, Dĺžky, Minima a Maxima rezervácie je zobrazený počet rezervácií pre daný deň ale aj čas, od kedy do kedy je daná konzultácia. Ďalej sú tu použité funkcie ako Predĺžiť, Skrátiť konzultáciu alebo Pozastaviť rezervácie konzultácie. Predĺženie je riešené ako PHP skript, ktorému je predaný identifikátor dňa konzultácie, a na jeho základe je predĺžený koniec buď o dĺžku rezervácie alebo minimum rezervácie. Skrátenie je podobne realizované, kde je však navyše kontrola, aby sa neskrátila časť, v ktorej sú už nejaké rezervácie. V takom prípade je skrátenie realizované z druhej strany intervalu, a ak to už ani tam nie je možné, tak sa skrátenie nerealizuje. Zastavenie rezervácií je realizované ako prepínanie BOOL hodnoty v tabuľke pri konkrétnom dni. V prípade že je tento stĺpec nastavený, tak objednávateľom nie je daný deň konzultácie zobrazený. Samozrejmosťou je zmazanie obsadeného dňa, kde pri kliknutí na tlačidlo je zobrazená výzva k zadaniu obsahu e-mailu k zrušeniu rezervácií objednávateľov v danom dni.

#### <span id="page-30-0"></span>4.3 Kontrola vstupov

Každá hodnota formuláru (vstupu) je kontrolovaná, či už na strane serveru jazykom PHP, alebo na strane klienta za pomoci jazyka JavaScript. Kontrolou vstupných premenných sa tak zaručuje bezproblémový priebeh systému bez narušenia vnútorných väzieb. Na strane PHP sa tak pred samotným použitím vykoná kontrola vstupných premenných, hlavne z poľa \$ GET alebo \$ POST. Najskôr sú načítané patričné indexy z týchto polí za pomoci funkcie getParameters(). Potom sú nad týmito parametrami volané funkcie, ktorým sa určia indexy kontroly a prípadné ďalšie argumenty:

- emptyParameters() vráti pole indexov, ktoré sú prázdne
- defaultParameters() vráti pole indexov, ktoré sa rovnajú im danej hodnote definovanej za pomoci poľa v argumente
- emailParameters() vráti pole indexov, ktoré nie sú v tvare e-mailu
- sameParameters() vráti pole indexov, kde aspoň jeden index zo zadaných sa vzájomne nerovná
- timeParameters() vráti pole indexov, ktoré nie sú v tvare času HH:MM
- numParameters() vráti pole indexov, ktoré nemajú argumentom daný počet cifier bez akýchkoľek iných znakov
- intParameters() vráti pole indexov, ktoré nie sú tvaru celého čísla, alebo ak je argumentom zadané, tak dokonca nezáporného celého čísla
- floatParameters() vráti pole indexov, ktoré nie sú tvaru reálneho čísla, alebo ak je argumentom zadané, tak dokonca reálnym číslom väčším alebo rovným 0

Pri kontrole za pomoci JavaScriptu je situácia podobná, s tým rozdielom, že užívateľa je možné ihneď upozorniť na zle vyplnený údaj, v tomto prípade červeno zvýrazneným rámom textového vstupu a tri krát zablikaním pozadia daného elementu. Pre kontrolu hodnôt sú použité funkcie ako pri kontrole cez PHP a namiesto indexu je použitý atribút name, pomocou ktorého je možné pristúpiť k hodnote daného textového vstupu.

#### <span id="page-31-0"></span>4.4 Prihlásenie do systému

Akémukoľvek návštevníkovi stránky musí byť na základe požiadavok umožnené prihlásenie do systému pomocou troch foriem:

- interné prihlásenie
- prihlásenie cez sociálnu sieť Google Plus
- prihlásenie cez sociálnu sieť Facebook

Pri internom prihlásení sa odosiela formulár z bočného panelu Prihlásenia, po kliknutí zadávateľom na tlačidlo prihlásenie. Aby neboli odosielané hodnoty uvedené v adrese, tak ako metóda odoslania sa použije POST. Po odoslaní sa tak prejde na stránku samotného PHP skriptu pre prihlásenie, kde sa získajú odoslané parametre ako e-mail a heslo (getParameters()). Overí sa či sú tieto parametre neprázdne (emptyParameters()) a či je e-mail očakávaného tvaru (emailParameters()). Ak áno, tak overí či daný e-mail existuje v tabuľke užívateľov (numInTable()). V prípade nájdenia je overené uložené heslo s aktuálne zadaným heslo v hash hodnote (hash("sha512")). Ak sa rovnajú, tak je nastavená premenná \$ SESSION['log'], v ktorej sa nachádza pole s e-mailom a časom prihlásenia, čím je možné overiť prihlásenie. V opačnom prípade je vrátená chyba.

Pri prihlásení cez sociálnu sieť Google Plus bolo potrebné najskôr vytvoriť Nový projekt na adrese https://console.developers.google.com/project, kde sa nastavila adresa webu. Po získaní ID a Kľúča projektu zo spomenutej stránky už je možné odosielať autorizované požiadavky aj za pomoci implementovaného Google API a Oauth2Service.

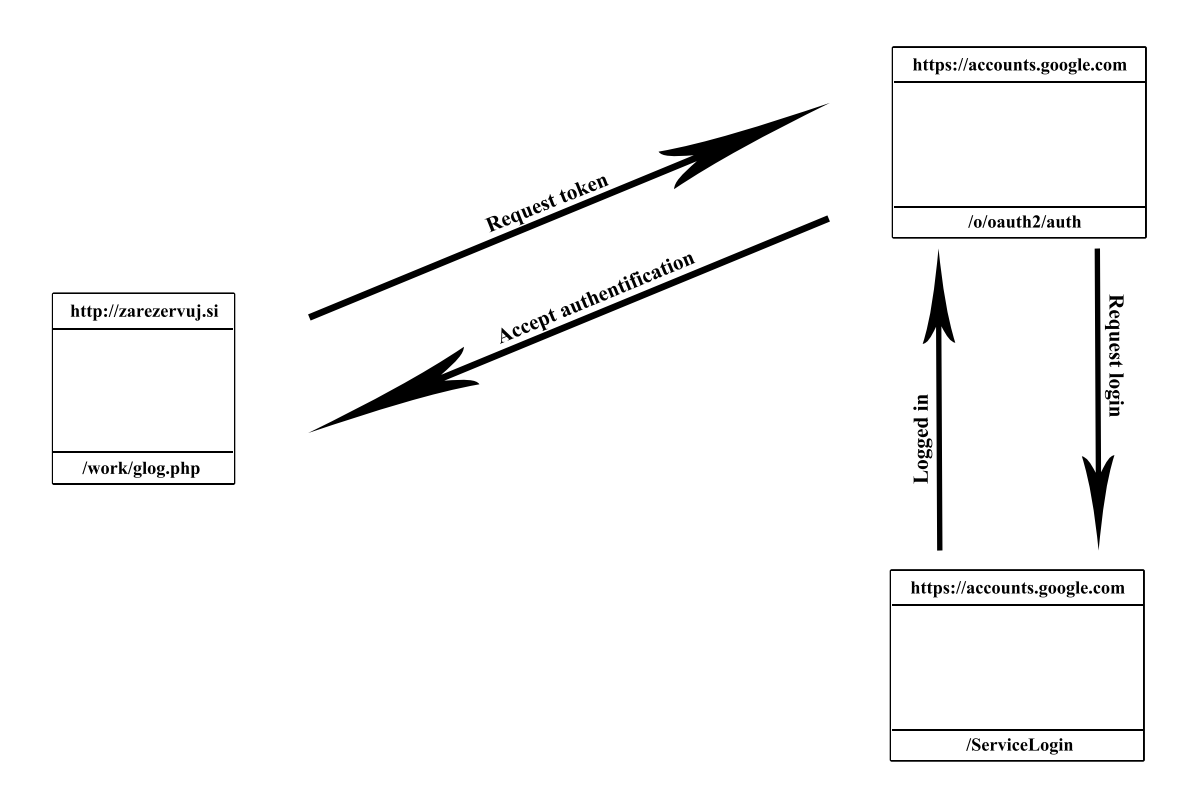

<span id="page-31-1"></span>Obrázek 4.6: Schéma interného prihlásenia za pomoci sociálnej siete Google Plus

Samotné prihlásenie už funguje tak, že na strane projektu je časovo závislí generovaný token za pomoci ID a Kľúča, ktorý je odoslaný k autorizácií spolu s požiadavkami na získanie informácií od užívateľa (e-mail, meno, priezvisko).

Užívateľ tak prechádza platnou autorizáciou na serveroch Google, kde je najskôr overené, či je prihlásený, a ak nie, tak je zobrazená stránka prihlasovacieho formulára. Po prihlásení je prejdené späť na stránku, kde sa overovalo, či je užívateľ prihlásený, kde sú užívateľovi zobrazené informácie požadované stránkou, ktoré môže upraviť a odoslaním tak potvrdiť prihlásenie do systému projektu. Spomenutú schému prihlásenia je tak možné vidieť na vyššie uvedenom obrázku [4.6.](#page-31-1)

Systém som však naprogramoval tak, že keď užívateľ neposkytne nejakú informáciu z požadovaných, tak nie je v systéme interne prihlásený. Spomenutý token zabezpečuje ochranu voči CSRF (Cross Site Request Forggery), čím sa zabezpečí v podstate nenarušiteľná komunikácia so serverom. Na stránke, kde je token očakávaný, je dekryptovaný za pomoci očakávaného Kľúča k ID projektu, čím sa overí platnosť požiadavku.

U prihlásenia cez Facebook je situácia v podstate rovnaká. Nový projekt, čo však už nazývajú nová aplikácia, je vytvorený na ich stránke https://developers.facebook.com/. Za pomoci využitia Facebook API a Oauth2Service je možné realizovať schému prihlásenia ako na obrázku [4.6,](#page-31-1) kde sú nahradené jednotlivé stránky. V systéme je to namiesto stránky fblog.php stránka glog.php a na serveri Facebooku sa jedná o stránky /login.php a /v2.2/dialog/oauth. Vyžadované informácie systémom od užívateľa Facebooku sú zobrazené, na rozdiel od Google, iba raz. Ďalšie prihlásenie tak užívateľ automaticky poskytne povolené informácie.

#### <span id="page-32-0"></span>4.5 Vylepšovanie riešenia za pomoci priebežného testovania

Pre lepšie uplatnenie systému oproti konkurencií, ale aj aby bol systém pro-užívateľsky ladený, je potrebné po prvotnom testovaní realizovať isté úpravy, ktoré väčšine užívateľov pomôžu.

Po základnej realizácií systému bola nájdená vzorka užívateľov, za pomoci ktorých je možné daný systém prvotne otestovať. Piatim užívateľom boli postupne osobne zadané jednoduché úlohy, pri ktorých boli sledované reakcie užívateľa - na čo sa pýtal, čo mu dlho trvalo ale aj aký bol samotný dojem užívateľa. Prvá úloha bola "Rezervuj si termín u doktora", kde u nikoho z pozorovaných užívateľov neboli pozorované problémy pri rezervácií. Niektorým však chýbala uvedená alebo zobrazená adresa doktora pri danej ponuke aby vedeli, kam v konečnom dôsledku ísť na konzultáciu.

Medzi ďalšiu skúmanú úlohu patrilo "Pridanie ponuky", kde sa užívatelia boli nutený prihlásiť a vytvoriť nejakú ponuku. So samotným úkonom prihlásenia problém nebol, ale väčšina užívateľov zadala neadekvátne krátky popis. Z toho plynie ďalšia úprava systému, kde pre adekvátny a seriózny popis je potrebných minimálne 100 znakov. Pre elimináciu väčšieho času prvotného zorientovania sa boli pridané doplňujúce popisy či už ponad kalendár, alebo element textových vstupov.

Pridanie adresy je riešené v rámci pridania alebo úpravy ponuky, kde bol ponad vstup pre fotografiu pridaný textový vstup pre zadanie Adresy vykonávania ponuky. Pri vyvolaní udalosti onblur na spomenutom vstupe sa realizuje dopyt na server Google Maps za pomoci jQuery, kde je ako argument uvedená adresa, ktorú zadal užívateľ (schéma je na nižšie uvedenom obrázku [4.7\)](#page-33-0). Po získaní odpovede od serveru vo formáte JSON je na základe premennej status buď zobrazený chybne zadaný textový vstup adresy alebo v prípade správnosti sú načítané súradnice nájdeneho miesta na základe adresy. Získané súradnice sú tak vložené do skrytého vstupu formuláru k uloženiu do tabuľky MySQL spolu s adresou.

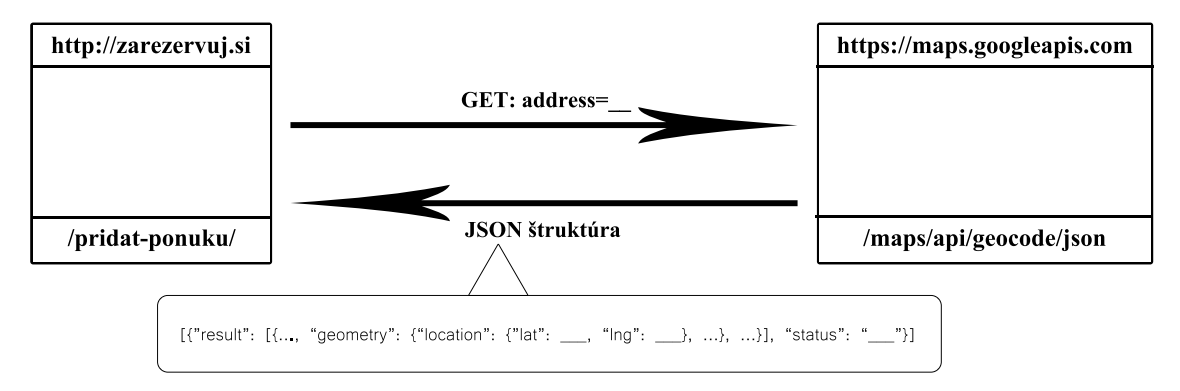

<span id="page-33-0"></span>Obrázek 4.7: Načítanie súradníc miesta z Google Maps na základe zadanej adresy

Adresa tak poslúži k informovaniu o lokácií danej ponuky. Aby bola adresa k dispozícií už pri vyhľadávaní ponuky, tak je zobrazená tzv. nevtieravým spôsobom, teda v 40% priehľadnosti na pozadí každej konzultácie v zozname ako mapa od Google s označením miesta vo vždy viditeľnej a posúvateľnej časti. Pri zobrazení konkrétnej konzultácie je v bočnom panely zobrazená plnohodnotná mapa adresy ponuky, ktorú je možné približovať, vzďalovať alebo posúvať.

Na základe testovania sa zistilo, že niektorý užívatelia by privítali, keby sa daná konzultácia dala zdielať na sociálnych sieťach. Na základe tohto požiadavku, ale aj väčšej propagácie systému medzi užívateľmi je vytvorený panel "Zdielať ponuku", ktorý obsahuje 3 druhy zdieľania:

- zdieľanie pre vývojárov web stránok
- zdieľanie na sociálnej sieti Facebook
- zdieľanie na sociálnej sieti Google Plus

Zdieľanie pre vývojarov je za pomoci vloženia HTML kódu na určitú stránku, kde je napríklad doktor, má svoju reprezentačnú stránku a chce na nej ponúkať k rezervácií svoje ordinačné hodiny. Stačí mu tak iba skopírovať HTML kód z textového poľa a vložiť ho na určitú pozíciu do svojej stránky. Aby užívateľovi bolo umožnené kopírovanie kliknutím, tak do textového vstupu, kde je zobrazený HTML kód, je vložené tlačidlo "Kopírovať". Riešenie pre kopírovanie poskytuje pre väčšinu prehliadačov iba pomocou ZeroClipboard.org, ktoré využíva neviditeľné Adobe Flash video v spolupráci s JavaScriptovým rozhraním. Užívateľovi je tak za pomoci IFRAME zobrazená iba konzultácia na jeho stránke ako pri internom zozname konzultácií.

Zdieľanie na Facebooku je riešené za pomoci pop-up okna, ktoré je otvorené po kliku na ikonu "Zdielať na FB", kde sa načíta adresa https://www.facebook.com/dialog/feed, v ktorej sú predané argumenty ako ID aplikácie, adresa konzultácie, adresa obrázku konzultácie, názov s autorom ale aj popisom konzultácie, čo umožní zdieľanie konzultácie užívateľom na nástenke Facebooku.

Systém pri zdieľaní cez Google Plus je podobný. S rozdielom, že je vo vyskakovacom okne načítaná adresa https://plus.google.com/share, ktorej je predaná iba adresa stránky ku zdieľaniu. Užívateľ tak môže zdielať konzultáciu zase na nástenke Google Plus.

## <span id="page-34-0"></span>Kapitola 5

## Testovanie systému

V návrhu som sa snažil navrhnuť čo najviac user-friendly systém a v tejto kapitole sa pozrieme na to, ako a či sú splnené očakávania od systému kladené užívateľmi (objednávateľmi/pridávateľmi) a prípadne či by sa dalo súčasné riešenie nejako zlepšiť, a ak áno tak ako konkrétne.

#### <span id="page-34-1"></span>5.1 Návrh testu

Správny test systému by mal na základe podkapitoly [2.5](#page-16-1) zachytiť všetky prípady použitia, ktoré sa môžu na stránke vyskytnúť. Od zobrazenia konzultácií, cez rezerváciu termínu až po samotné pridanie/úpravu konzultácie. Aby sa získala čo najadekvátnejšia predstava o kvalite systému ale aj o možných rozšíreniach, tak test bol rozdelený na dve časti:

- Test vykonaný na diaľku
- Test vykonaný osobne

Test vykonaný na diaľku za pomoci dotazníku dodá informácie od užívateľa, ktoré nie sú vyjadrované pod vedomím, že ho niekto sleduje. Výhodou je, že nemusíme stráviť čas pri vypĺňaní dotazníku a môžme tak nechať otestovať systém viacerými užívateľmi paralelne. Informácie však zdieľa až po vykonaní úlohy, kedy už nemyslí na všetky náväznosti systému. Užívateľ si tak má možnosť premyslieť odpoveď a konštatovať tak, čo by sa ešte dalo na danom systéme vylepšiť. Test je stavaný tak, aby ho bol užívateľ schopný absolvovať aj sám, iba za pomoci inštrukcií uvedených v dotazníku. Pri odosielaní vyplneného dotazníku mal užívateľ za úlohu aj odpovedať na otázku, prečo by odporúčil niekomu tento systém. Plné znenie dotazníku na správnosť systému môžete nájsť na obrázku [1](#page-38-0) v prílohe A. Hlavná otázka úloh tak znela "či je niečo v danej úlohe zdĺhavé, nejasné alebo mätúce".

Test vykonaný osobne (príloha B: obrázok [2\)](#page-39-0) za pomoci úloh využitých v teste na diaľku je zameraný na skúmanie detailných reakcií užívateľa (gestika, mimika, hovorenie prvotné reakcie), pri vykonávaní jednotlivých úloh. Užívateľ však robí rozhodnutia s vedomím, že ho niekto sleduje, ale za to je možná rýchla spätná väzba. Výhoda je, že sa môže tak aspoň sledovať, koľko trvalo vypracovanie každej úlohy, pri ktorom elemente sa užívateľ najviac zdržal ale aj aký dojem má z riešenia úlohy.

#### <span id="page-35-0"></span>5.2 Testovanie

Testovanie na diaľku prebiehalo bez mojej prítomnosti, za pomoci dotazníku priloženého k e-mailu alebo správou cez sociálu sieť Facebook. Pri vývoji som však priebežne testoval systém za pomoci mojich najbližších, kde po vývoji určitej časti som ju dal ihneď zatestovať zopár ľuďom. Takto sa mi podarilo vytvoriť napríklad inštrukcie k pridaniu konzultácie alebo úprave konzultácie, a zdokonaliť ostatné detaily a nedostatky systému.

Pri osobnom testovaní sa musí najskôr vedieť, na čo konkrétne sa pri pozorovaní zamerať. Zamerať sa je tak potrebné v prvom rade na činnosti spojené s otázkami k danej úlohe a značiť si tak veci spomenuté v predošlej kapitole. K dispozícií takisto musia byť stopky na odmeranie dĺžky jednotlivých akcií.

#### <span id="page-35-1"></span>5.3 Vyhodnotenie testu

Do testu som sa snažil zapojiť čo najviac ľudí všetkých vekových kategórií, prevažne však mladších. Systém si nakoniec stihlo do uzávierky otestovať 25 ľudí, z ktorých boli siedmi užívatelia testovaní osobne a osemnásti užívatelia testovaný na diaľku. Prevažnej väčšine orientácia v systéme nerobila problém, systém pracoval podľa očakávaní, niektorí by však privítali mnohé **nadštandardné rozšírenia** alebo úpravy. Na otázku "Prečo by ste systém ďalej odporúčili" väčšina odpovedala "Pretože vďaka ušetrenej pracovnej sile na organizáciu stretávok sme mohli túto pracovnú silu využiť zmyslupnejšie. Surové odpovede na obidva druhy testovaní sú k dispozícií na priloženom CD.

Pre jednotlivé úlohy tak boli postupne spísané buď návrhy na vylepšenie (ak určitý návrh na vylepšenie uviedlo viacero užívateľov tak aj s početnosťou) alebo s bezchybným riešením a prípadnou početnosťou. Následným spočítaním návrhov na vylepšenie aj s početnosťami výskytu daného návrhu pre dané úlohy dostávame červenú časť grafu na obrázku [5.1](#page-35-2) a súčtom bezchybných riešení daných úloh získame modrú časť spomenutého grafu. Je tak zistené, že najviac vylepšení by bolo možné spraviť v časti úpravy ponuky.

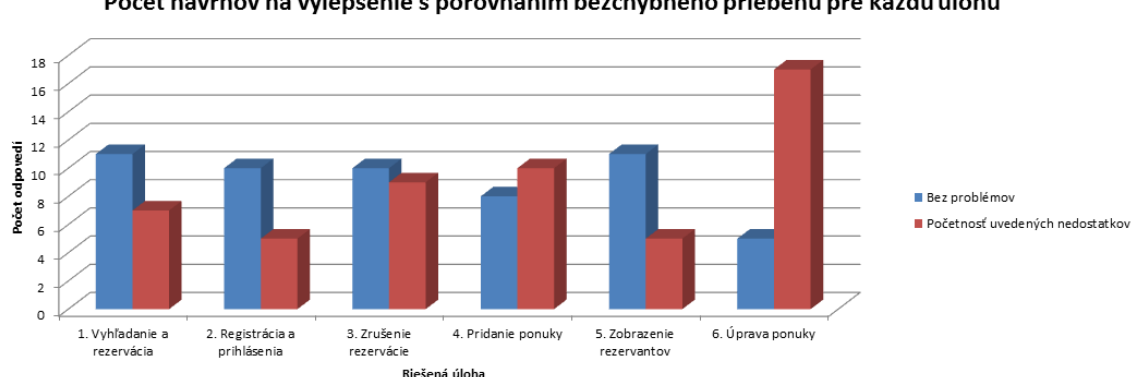

Počet návrhov na vylepšenie s porovnaním bezchybného priebehu pre každú úlohu

<span id="page-35-2"></span>Obrázek 5.1: Počet návrhov na vylepšenie s porovnaním bezchybného priebehu pre každú úlohu

Menovite boli zistené nasledujúce návrhy na vylepšenie pri konkrétnych úlohách zadaných dotazníkom. Na nižšie uvedenom grafe, na obrázku [5.2,](#page-36-0) je zorazený pomer početnosti konkrétneho návrhu na vylepšenie vrsp. bezchybnosti ku súčtu početností všetkých konkrétnych návrhov na vylepšenie a bezchybnosti.

1. úloha - vyhľadanie a rezervácia: Upovedomenie o neaktívnom účte pri pokuse o prihlásenie po registrácií; Zvýraznenie aktuálnej stránky; Pri rezervácií upovedomiť o potrebnej dĺžke rezervácie; Nedostatočné značenie času na ose.

2. úloha - registrácia a prihlásenie: Nedajú sa zmeniť osobné údaje; Automatické vypĺňanie emailu a mena; Po úspešnej registrácií sa nemusí registrácia znovu zobraziť; Nedá sa zmeniť heslo; Aktivačný e-mail prišiel do spamu.

3. úloha - zrušenie rezervácie: Predĺženie session life time; Jednoduchšie vymazávanie rezervácie.

4. úloha - pridanie ponuky: Vypísanie chybových stavov pri zle vyplnených poliach; Nepochopenie výberu medzi dĺžkou a maximom vrsp. minimom rezervácie; Systém by mohol ponúkať označenie všetkých dní okrem sviatkov; Zvýraznenie minima popisu; Zbytočne veľké minimum popisu; Nastaviť rôzny čas pre rôzne dni; Možnosť viac nezobrazovať informačné popisky.

5. úloha - zrušenie rezervácie: Uvítal by som zobrazenie objednávok na časovej ose; Lepšia navigácia na zoznam rezervantov; Zobrazenie aj dátumu.

6. úloha - zrušenie rezervácie: Farebne rozlíšiť dni, ktoré obsahujú rezervácie a ktoré zas nie; Pri zmazaní by mohla byť kontrolná otázka; Zdĺhavé v prípade že chcem ponuku v dni zväčšiť o väčší interval; Zrušenie ponuky v ponuke samotnej; Úprava viac dní naraz; Označenie dní myšou ako v Excele; Pri skrátení/predĺžení sa okno ocitne navrchu; Nemalo by byť možné zadať ponuku aj pre dni čo už v mesiaci boli; Jednoznačná identifikácia čo sa maže.

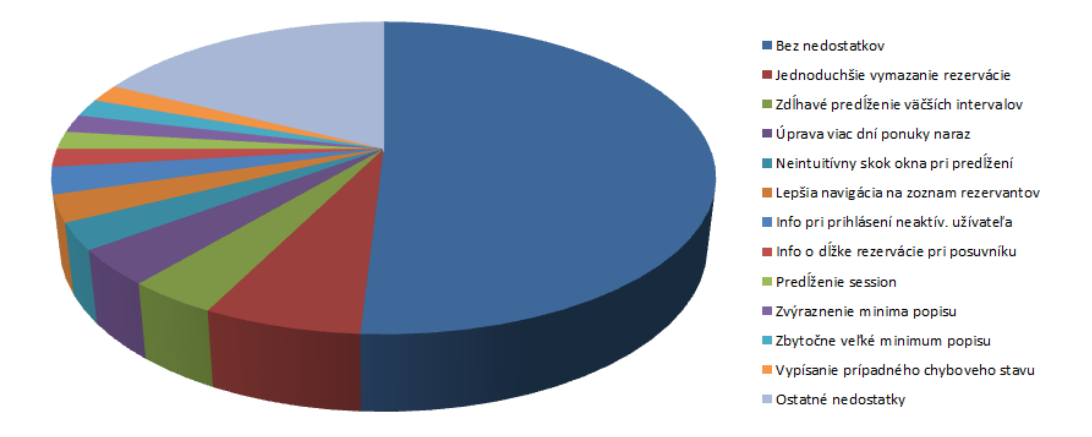

#### Počet bezchybných priebehov v porovnaní s návrhmi na vylepšenie

<span id="page-36-0"></span>Obrázek 5.2: Počet bezchybných priebehov v porovnaní s návrhmi na vylepšenie

## <span id="page-37-0"></span>Kapitola 6

## Záver

Projekt sa zaoberal vytvorením web systému pre správu konzultacií, ktorý ako jediný poskytuje rezervovanie za pomoci rezervačného posuvníka. Za pomoci dvoch posuvníkov sa umožnilo dynamické nastavenie rezervácie na časovej osy, čím sa zabezpečilo podvedomé dodržiavanie pevnej dĺžky alebo maxima a minima rezervácie, ale aj rešpektovanie obsadených častí a zamedzenie mŕtvym zónam. Zobrazením konzultácií za pomoci prehľadne uvedených základných informácií spolu s mapou, ktorá reprezentuje adresu zadanú zadávateľom, sa umožnilo predísť nežiadúcemu prvotnému zahlteniu. Užívateľovi je umožnené kooperovanie so sociálnymi sieťami vďaka možnosti prihlásiť sa cez ne alebo zdielanie ponuky, čím dochádza k propagovaniu web stránky. Hodnotenie a komentovanie konzultácií je rozšírenie, ktoré využijú hlavne ľudia, ktorí nevedia koho z ponuky si vybrať, a radi si nechajú poradiť či už hodnotením alebo názormi.

Pre zadávateľa sa podarilo vytvoriť prehľadné zadanie konzultácií za pomoci označovateľného kalendáru, ktorý je možné zväčšiť, ale aj jednoduché rozloženie vstupných prvkov. Takisto boli spravené aj adekvátne časti upravenia konzultácie, ktorá je pre jednoduchosť a názornosť založená na základe pridania konzultácie. Neštandartným rozšírením je možnosť nastavenia okruhu ľudí pre určitú konzultáciu. Konkrétnu konzultáciu je aj možné vloženiť na stránku za pomoci HTML.

Za pomoci tvorby systému som sa naučil pracovať efektívnejšie a cielejnejšie s dostupnými technológiami, informáciami ale aj ľuďmi. Za pomoci skúseností s tvorbou web stránok a získaných informácií, som tak vytvoril systém, ktorý je v svojom obore jedinečný, plynulý a moderný. Mnohým užívateľom sa tak uľahčí život, či už za pomoci rezervácie termínu na diaľku a správy rezervovaných termínov, alebo za pomoci ponúkania ordinačných a konzultačných hodín k rezervácií.

Systém vo výsledku ušetrí pracovné sily a v neposlednom rade aj čas a peniaze. Do budúcna mám v pláne redizajn a zdokonalovanie systému na základe užívateľmi navrhnutých vylepšení.

#### Príloha A

#### Dotazník spokojnosti s produktom na diaľku

Dotazník sa vzťahuje k web stránke http://zarezervuj.si/, ku ktorej sú nižšie uvedené otázky. Na dotazník si, prosím, vyhraďte dostatok času, aby sa mohol brať ako relevantný. Je vytvorený ako súčasť bakalárskej práce pod názvom " Webový portál pro správu konzultačních schůzek". Dotazník je rozdelený na dve časti, kde prvá časť je urobená z hľadiska objednávateľa termínu (pacienta, pracovníka, atď...) a druhá časť je urobená z hľadiska pridávateľa ponuky (doktora, vedúceho, manažéra, atď...).

#### Rola pacienta:

1. Zarezervujte si verejnú ponuku u Balcara Juraja pod názvom Konzultácie BP/DP.

a. Prišlo Vám pri rezervácií niečo neprehľadné, zdĺhavé alebo mätúce? Ak áno, čo konkrétne?

2. Zaregistrujte sa na stránke a následne sa prihláste s e-mailom, ktorým ste si rezervovali ponuku v predchádzajúcom bode.

a. Prišlo Vám pri rezervácií niečo neprehľadné, zdĺhavé alebo mätúce? Ak áno, čo konkrétne?

3. Po prihlásení si zrušte rezerváciu, ktorú ste previedli v prvom bode.

a. Prišlo Vám pri rezervácií niečo neprehľadné, zdĺhavé alebo mätúce? Ak áno, čo konkrétne?

#### Rola doktora:

4. Vytvorte ponuku vo všetky pracovné dni, kde pre všetky dni bude začiatok ponuky nastavený na 10:00 a koniec ponuky na 14:00, a pacient sa môže rezervovať na termín dlhý od 10 min až do 30 min. Názov a popis ponuky nechám na Vás.

a. Prišlo Vám pri rezervácií niečo neprehľadné, zdĺhavé alebo mätúce? Ak áno, čo konkrétne?

5. Zistite, či je nejaký pacient objednaný v určitom dni vytvorenej ponuky v predchádzajúcom bode.

a. Prišlo Vám pri rezervácií niečo neprehľadné, zdĺhavé alebo mätúce? Ak áno, čo konkrétne?

6. Upravte ponuku, pridanú v 4. bode, kde si určitý deň vyskúšajte skrátiť o 30 minút, a následne ho predĺžiť o 10 minút. Ako posledné si vyskúšajte vymazať deň ponuky a následne celú ponuku.

a. Prišlo Vám pri rezervácií niečo neprehľadné, zdĺhavé alebo mätúce? Ak áno, čo konkrétne?

<span id="page-38-0"></span>Obrázek 1: Test vykonaný na diaľku

#### Príloha B

#### Testovanie systému za pomoci užívateľa

Testovanie sa vzťahuje k web stránke http://zarezervuj.si/, ku ktorej sú nižšie uvedené otázky. Ku každej úlohe je potrebné merať čas, koľko trvalo užívateľovi vyriešiť danú úlohu. Je potrebné vopred vedieť na čo sa pri sledovaní zamerať. Dôležité je sledovanie a zapisovanie prejavov užívateľa (hlasom, gestikou, mimikou), ale aj kde sa zdržal, čo mu nešlo, čo bolo zavadzajúce, čo mu chýbalo. Takisto dôležité je, aby som ja, ako pozorovateľ, vôbec ne komunikoval pri riešení úloh s užívateľom testujúcim systém. Na záver každej úlohy je potrebné sa užívateľa opýtať aký dojem mal z efektivity riešenia danej úlohy.

#### Rola pacienta:

1. Zarezervujte si verejnú ponuku u Balcara Juraja pod názvom Konzultácie BP/DP.

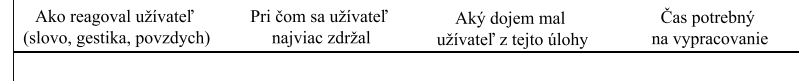

2. Zaregistrujte sa na stránke a následne sa prihláste s e-mailom, ktorým ste si rezervovali ponuku v predchádzajúcom bode.

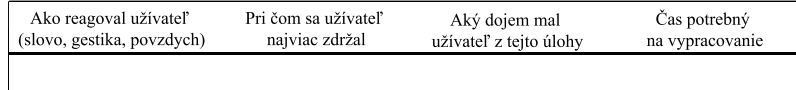

3. Po prihlásení si zrušte rezerváciu, ktorú ste previedli v prvom bode.

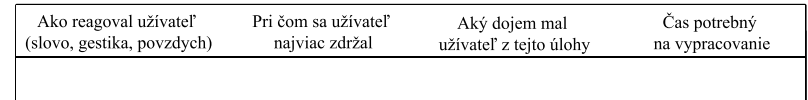

#### Rola doktora:

4. Vytvorte ponuku vo všetky pracovné dni, kde pre všetky dni bude začiatok ponuky nastavený na 10:00 a koniec ponuky na 14:00, a pacient sa môže rezervovať na termín dlhý od 10 min až do 30 min. Názov a popis ponuky nechám na Vás.

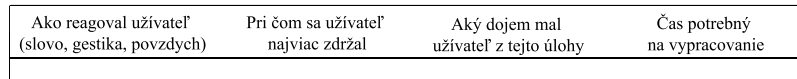

5. Zistite, či je nejaký pacient objednaný v určitom dni vytvorenej ponuky v predchádzajúcom bode.

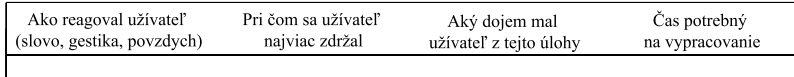

6. Upravte ponuku, pridanú v 4. bode, kde si určitý deň vyskúšajte skrátiť o 30 minút, a následne ho predĺžiť o 10 minút. Ako posledné si vyskúšajte vymazať deň ponuky a následne celú ponuku.

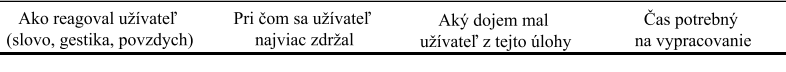

<span id="page-39-0"></span>Obrázek 2: Test vykonaný osobne

## Literatura

- <span id="page-41-0"></span>[1] Castro, E.; Hyslop, B.: HTML5 a CSS3: Názorný průvodce tvorbou WWW stránek. Computer Press, 2012, iSBN 978-80-25137-33-8.
- <span id="page-41-3"></span>[2] Gutmans, A.; Bakken, S. S.; Rethans, D.: Pokročilé programování v PHP 5. Zoner Press, 2004, iSBN 80-86815-14-5.
- <span id="page-41-5"></span>[3] Margorín, M.: jQuery bez předchozích znalostí. Computer Press, 2011, iSBN 978-80-25133-79-8.
- <span id="page-41-1"></span>[4] Resig, J.: JavaScript a Ajax: Moderní programovaní webových aplikací. Computer Press, a.s., 2007, iSBN 978-80251-1824-5.
- <span id="page-41-2"></span>[5] Schlossnagle, G.: Pokročilé programování v PHP 5. Zoner Press, 2004, iSBN 80-86815-14-5.
- <span id="page-41-4"></span>[6] Welling, L.; Thomson, L.: MySQL: Průvodce základy databázového systému. CP Books, a.s., 2005, iSBN 80-251-0671-3.
- <span id="page-41-6"></span>[7] Řezáč, J.: Web ostrý jako břitva. Baroque Partners, 2014, iSBN 978-80-87923-01-6.